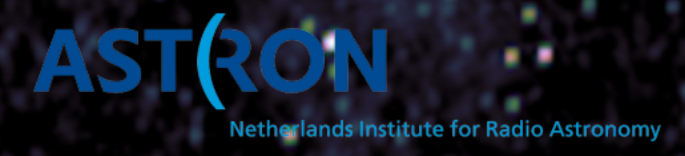

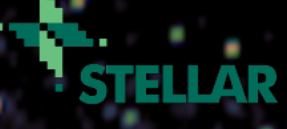

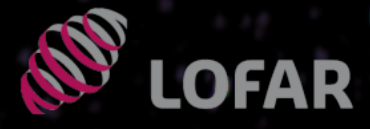

#### **Processing beamformed data: Pulsar Pipeline (PulP)**

Vlad Kondratiev *(ASTRON)*

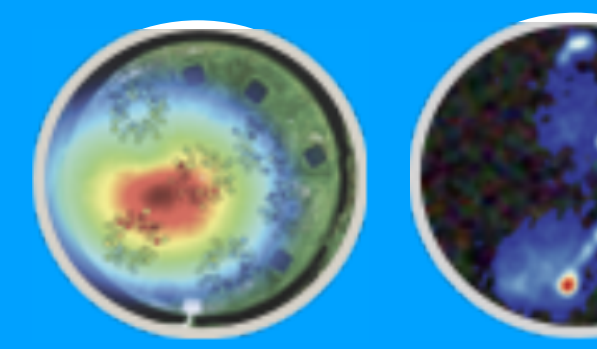

#### 6th LOFAR Data **School**

March 22-26, 2021

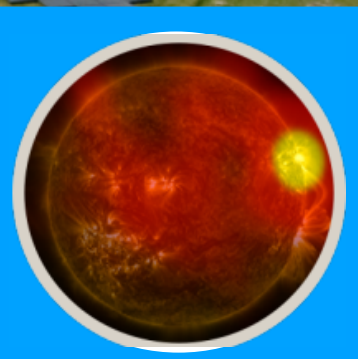

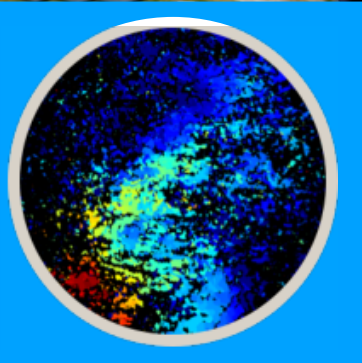

#### **Outline:**

- PulP overview
- In a nutshell about (de-)dispersion, folding
- PulP flowchart
	- → DSPSR pipeline
	- $\rightarrow$  PRESTO pipeline
- PulP output data
- Hands-on prerequisites

#### **PulP overview**

**PulP** is LOFAR **Pul**sar **P**ipeline for *known pulsars*. The essential goal of the PulP is to get the average profile of the pulsar(s) and provide a user with freq/time/phase/pol data cubes for further analysis. It is *not* the *search* pipeline, i.e. you can not do periodicity and single-pulse searches for a large range of dispersion measure trials. However, PulP can provide both PSRFITS/filterbank data and raw data converted to 8-bit for further searches.

#### **PulP overview**

**PulP** is LOFAR **Pul**sar **P**ipeline for *known pulsars*. The essential goal of the PulP is to get the average profile of the pulsar(s) and provide a user with freq/time/phase/pol data cubes for further analysis. It is *not* the *search* pipeline, i.e. you can not do periodicity and single-pulse searches for a large range of dispersion measure trials. However, PulP can provide both PSRFITS/filterbank data and raw data converted to 8-bit for further searches.

● Bookkeeping, service functions

- $\rightarrow$  Logging
- $\rightarrow$  Cluster configuration/settings
- →User options
- $\rightarrow$  Where input data are?
- →Observing setup (HDF5 metadata / *parset*)
- →Coordination of processing data for different TABs/frequency parts
- $\rightarrow$  Feedback files for LTA ingest
- The actual data processing

• Diagnostic summaries and pipeline output data products

#### **PulP overview**

**PulP** is LOFAR **Pul**sar **P**ipeline for *known pulsars*. The essential goal of the PulP is to get the average profile of the pulsar(s) and provide a user with freq/time/phase/pol data cubes for further analysis. It is *not* the *search* pipeline, i.e. you can not do periodicity and single-pulse searches for a large range of dispersion measure trials. However, PulP can provide both PSRFITS/filterbank data and raw data converted to 8-bit for further searches.

#### • Bookkeeping, service functions

- $\rightarrow$  Logging
- →Cluster configuration/settings
- →User options
- $\rightarrow$  Where input data are?
- →Observing setup (HDF5 metadata / *parset*)
- →Coordination of processing data for different TABs/frequency parts
- →Feedback files for LTA ingest

#### ● **The actual data processing**

#### ● **Diagnostic summaries and pipeline output data products**

#### **Data flow**

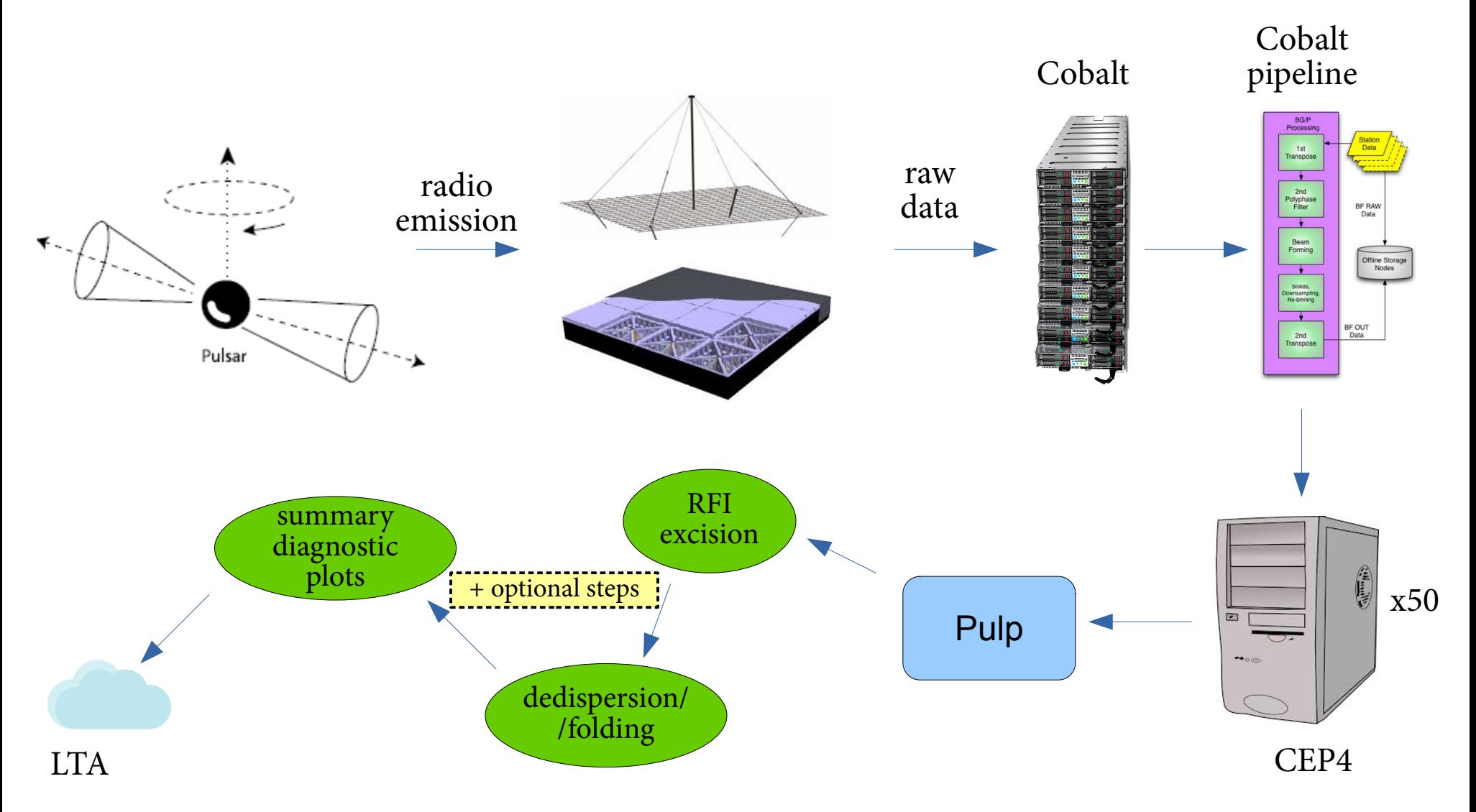

#### **Data flow**

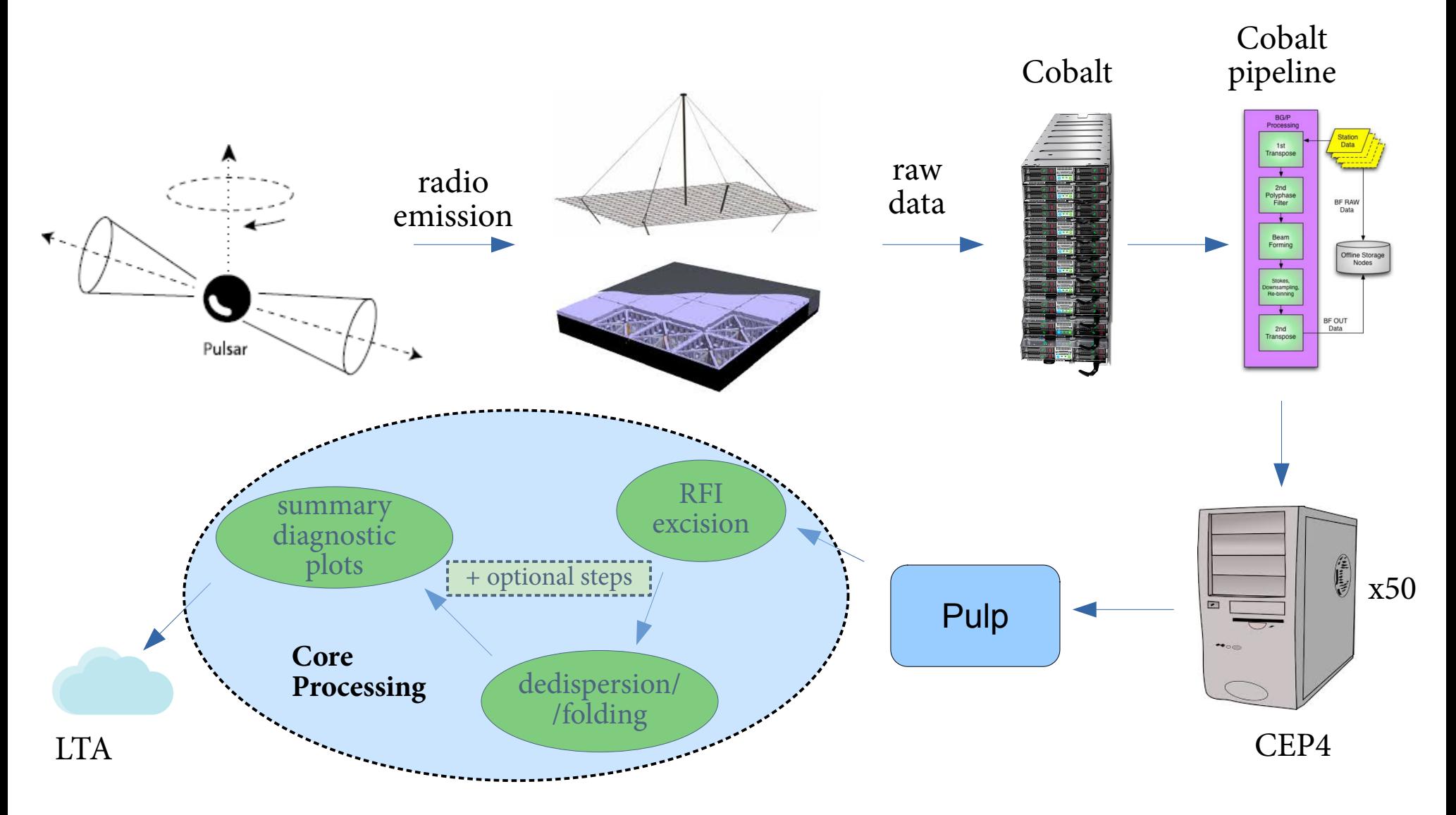

#### **Simulated** ultra-broadband pulse recording

 $DM = 15 \text{ pc cm}^{-3}$  $P = 5s$ 

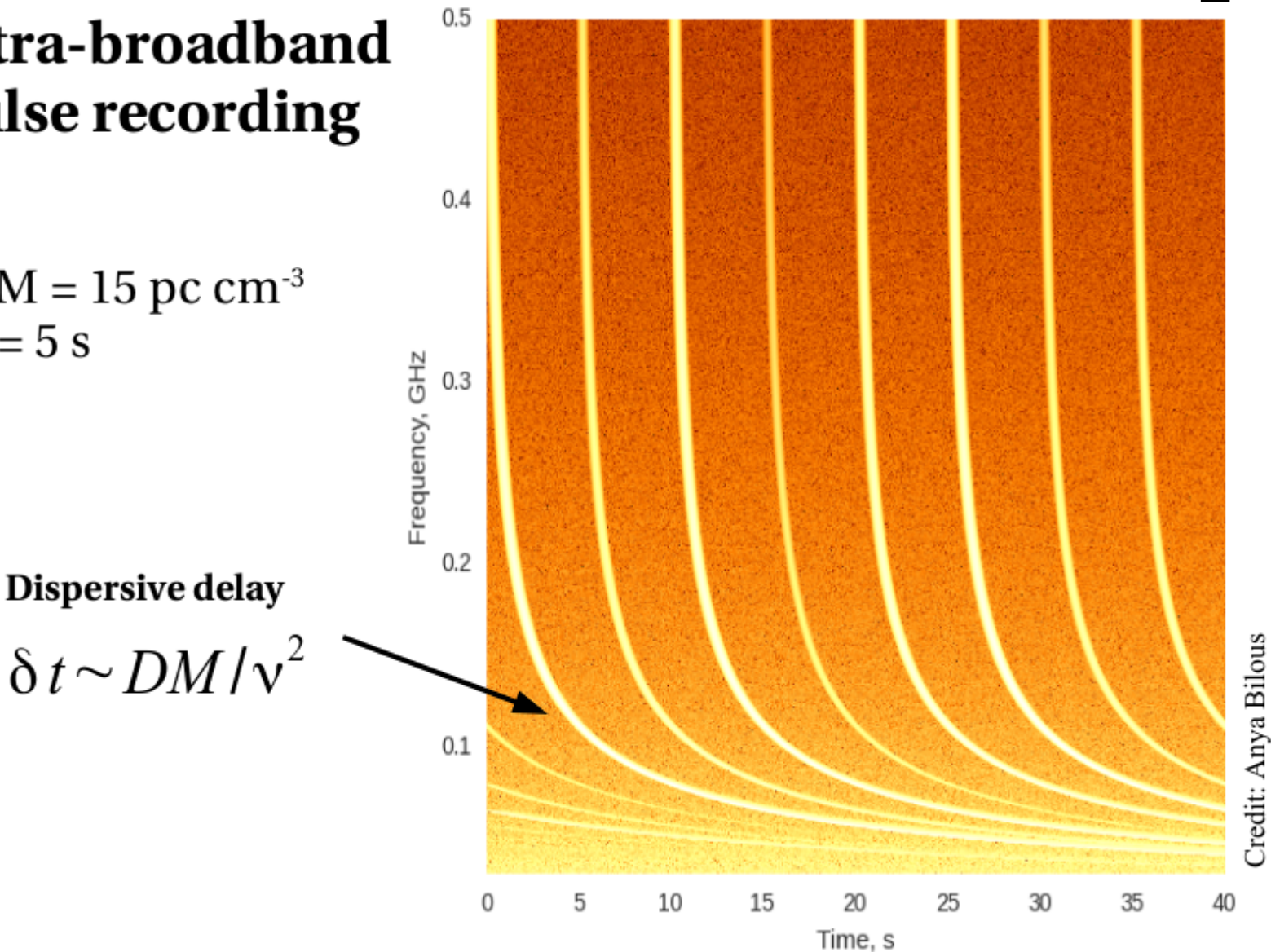

### **Dispersion**

#### **Simulated** ultra-broadband pulse recording

 $DM = 15 \text{ pc cm}^{-3}$  $P = 5s$ 

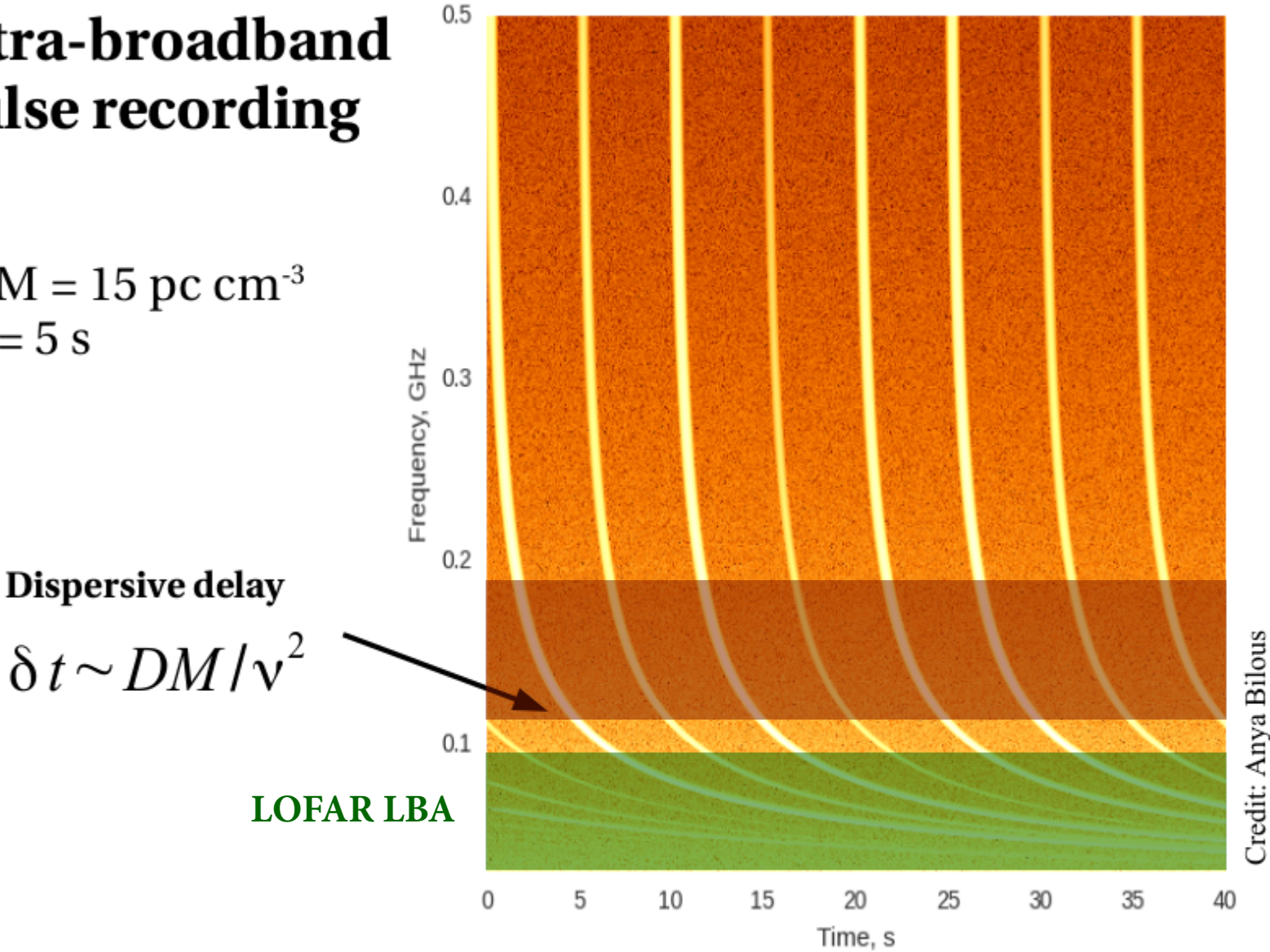

**Dispersion**

**LOFAR HBA**

## **Dispersion**

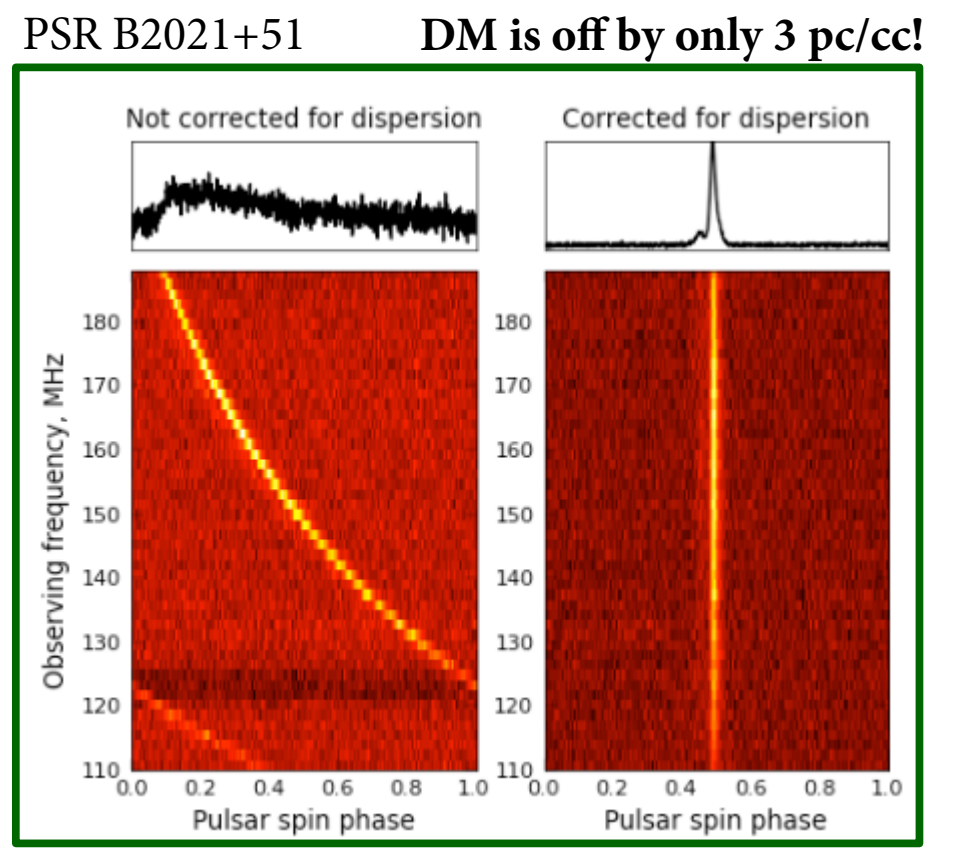

Credit: Anya Bilous

- DM [pc cm<sup>-3</sup>] measures the integrated column density of free electrons along the line of sight
- Can be corrected using (in)coherent dedispersion

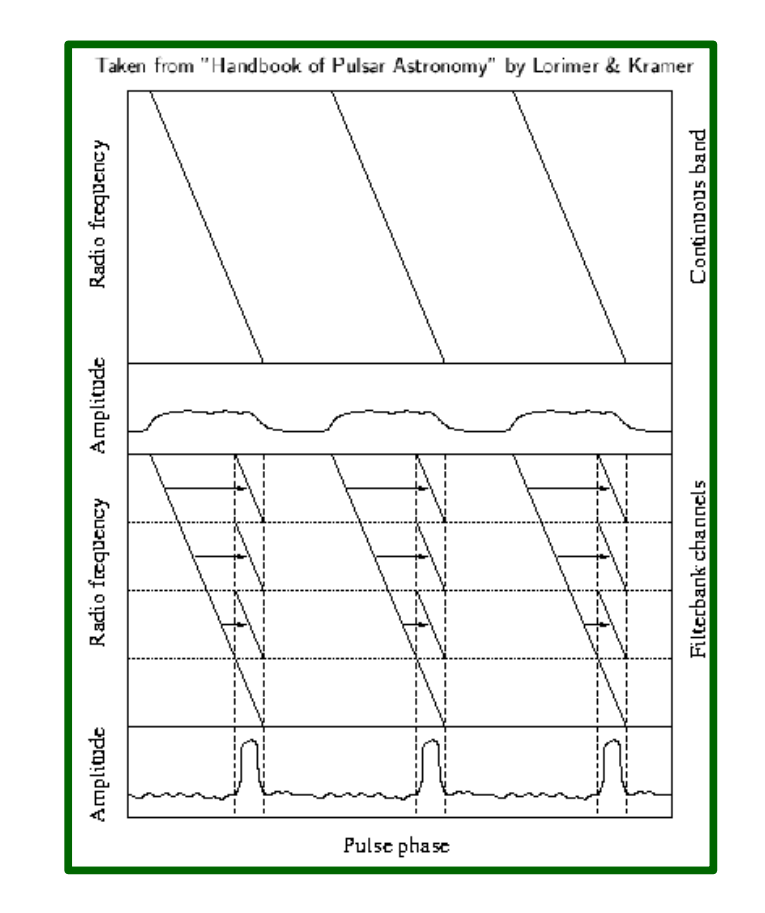

- Incoherent dedispersion shifting channels in time
- Coherent dedispersion requires complex-voltage data and is more computationally expensive

## **Folding**

#### PSR B0943+10

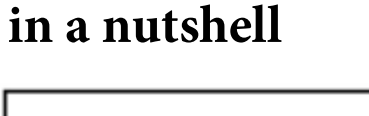

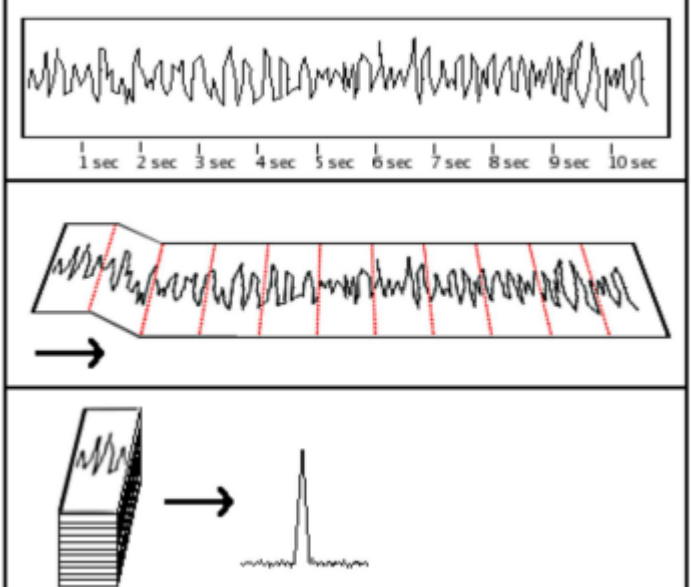

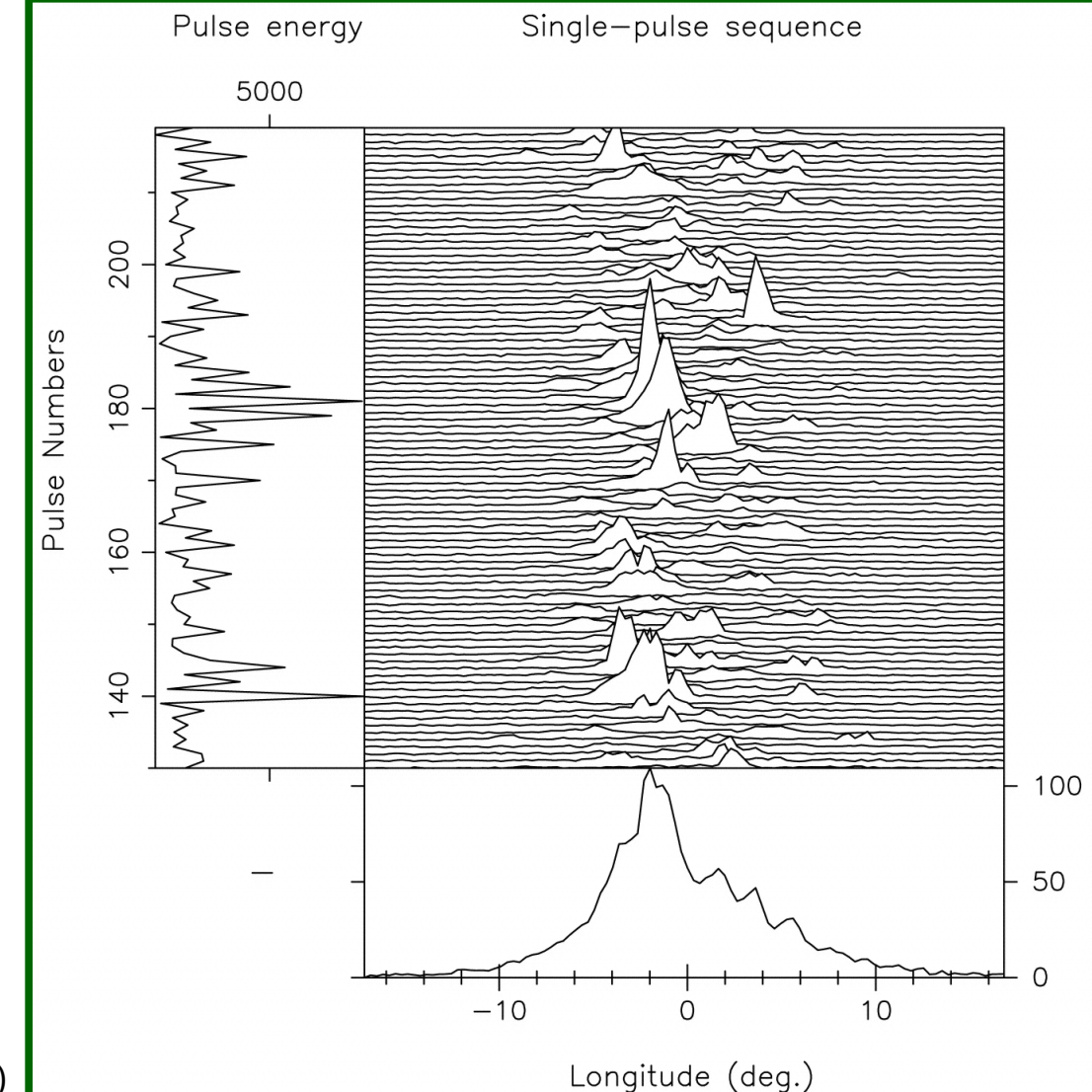

Deshpande & Rankin (1999)

### **PulP flowchart (1)**

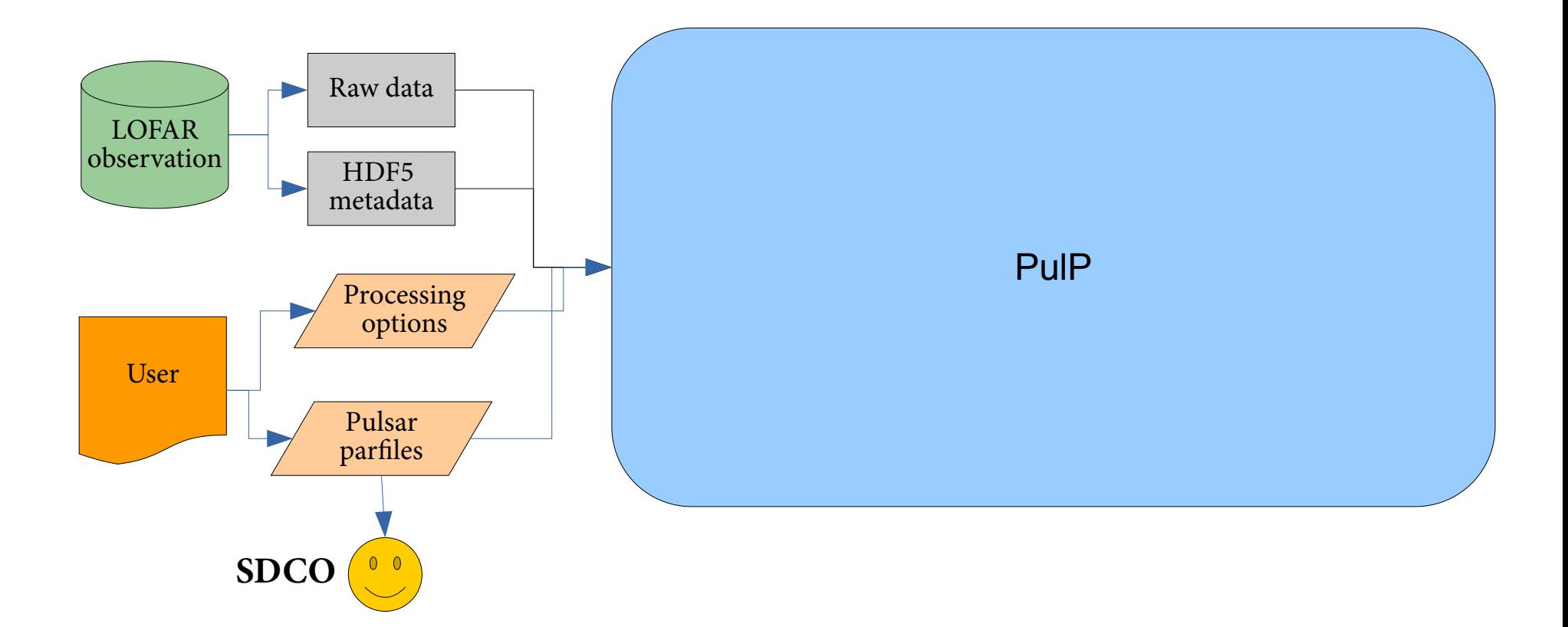

**Parfiles**: if parfiles are not given toPulP, then based on the target name it will try to find the corresponding pulsar in the ATNF catalog. If no pulsar is found in the catalog, PulP will look for the brightest pulsar in a given SAP and fold it.

**Demo**

### **Pulsar ephemeris (parfiles)**

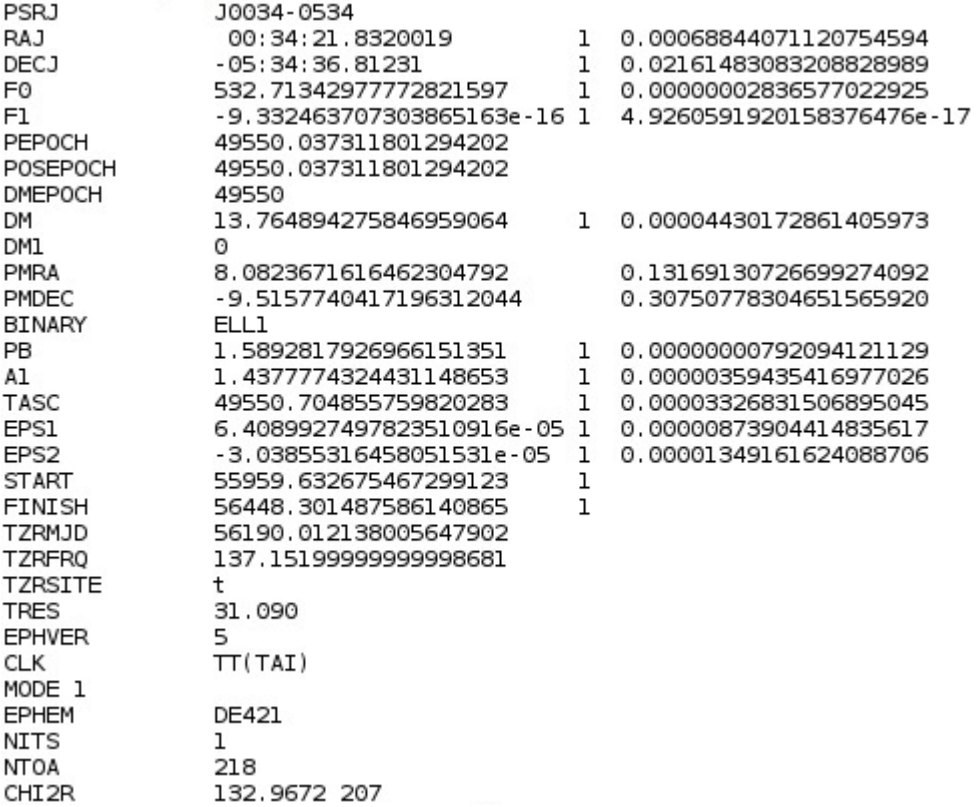

#### **can be as simple as this:**

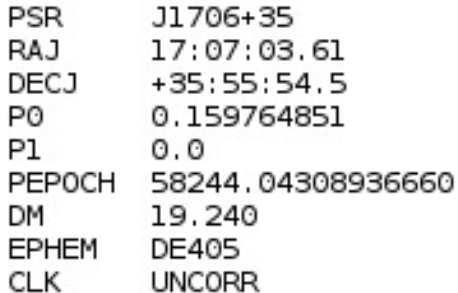

## **Input raw data**

- HDF5 format
- Header information (metadata) is stored in *\*\_bf.h5* file
- The raw data itself is stored in *\*\_bf.raw* file

● This *.raw* file is linked from within *.h5* file and can be accessed directly via opened *.h5* file

● Filename structure:

- $\rightarrow$  Lnnnnnn\_SAPxxx\_Byyy\_Sz\_Pmmm\_bf.h5
	- Lnnnnnn LOFAR observation ID (ObsID)
	- xxx Sub-array pointing (SAP) number
	- yyy Tied-array beam (TAB) number
	- $z -$  Stokes parameter, can only take values 0,1,2,3
		- Stokes I observation have only S0 files
		- Stokes IQUV observation:  $S0 I$ ,  $S1 Q$ ,  $S2 U$ ,  $S3 V$
		- Complex-voltage data: S0 Xreal, S1 Ximag, S2 Yreal, S3 Yimag
	- mmm Frequency part, i.e. when every file has only fraction of subbands

#### **PulP flowchart (2)**

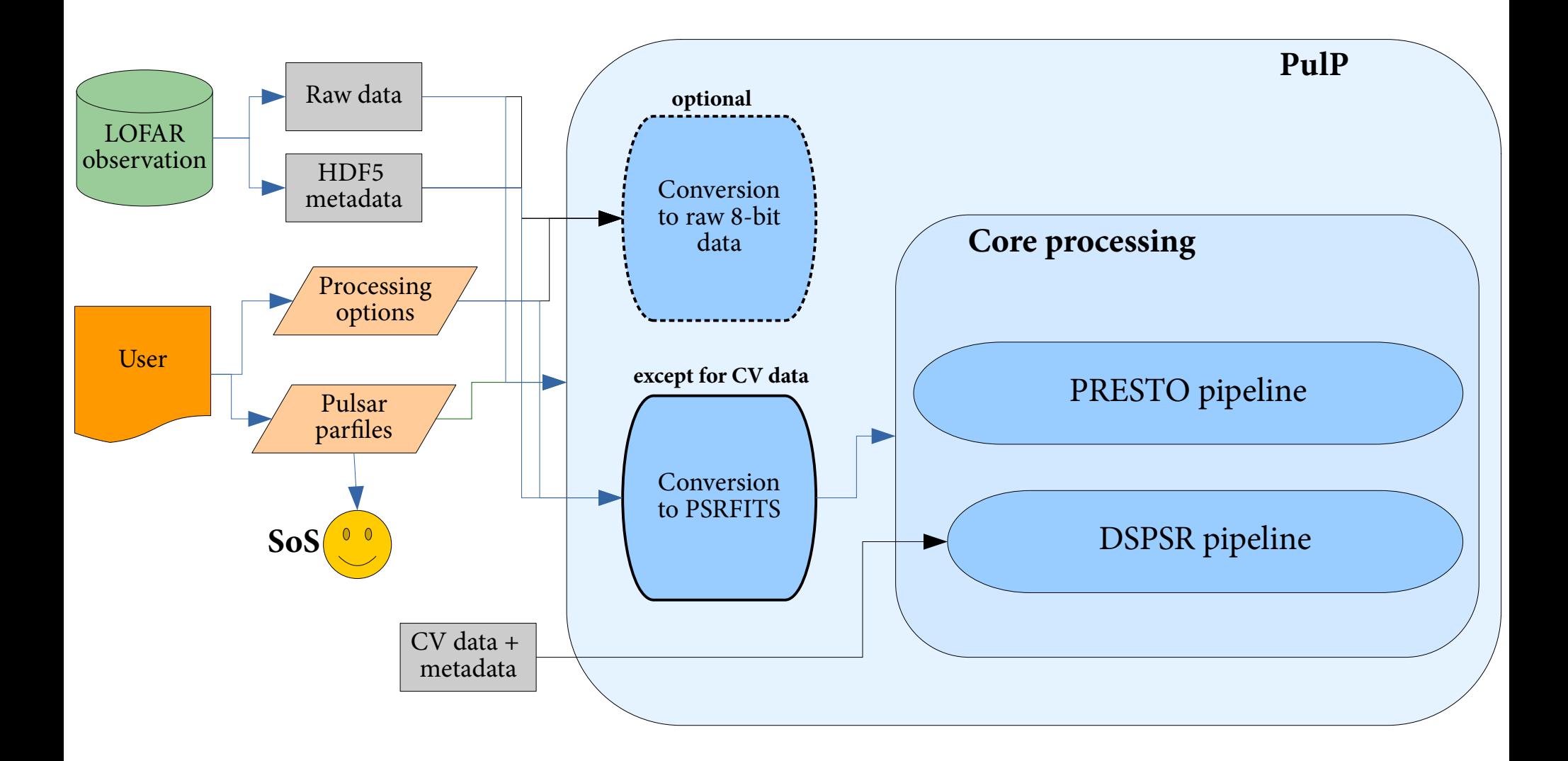

#### **Data conversion**

- Conversion to raw 8-bit data (optional)
	- *digitize.py*
	- $\rightarrow$  written by Marten van Kerkwijk
	- $\rightarrow$  available at:

*<https://github.com/mhvk/scintellometry/blob/master/scintellometry/lofar/digitize.py>*

*digitize.py -s 5 -o <output dir> <input .h5>*

- Conversion from raw 32-bit data to PSRFITS (for non-CV data)
	- → custom-made program 2*bf2fits*
	- $\rightarrow$  written by Tom Hassall, Patrick Weltevrede, with contribution from Vlad Kondratiev
	- → currently available at LOFAR Users Software Repository
	- $\rightarrow$  will make it available at Github as well
	- $\rightarrow$  does not save scales/offsets in PSRFITS
	- $\rightarrow$  needs major revisiting...
	- $\rightarrow$  Command example (very detailed input):
		- *2bf2fits -CS -H -append -nbits 8 -A 100 -sigma 3 -nsubs 400 -sap 0 -tab 0 -stokes 0 -o L667444\_SAP0\_BEAM0 -nsamples 24 -nchans 16 -ra 2.15980858832 -dec 1.30000703891 -psr B0809+74 -clock 200 -band HBA\_110\_190 -startdate 2018-09-12 -starttime 20:17:00.000000000 -samptime 0.0104858 -duration 299.977 -subs 54..453 -obsid L667444 -observer Pizzo /data/projects/PipelineTests/L667444/cs/L667444\_SAP000\_B000\_S0\_P000\_bf.raw*

### **DSPSR Pipeline (1)**

**for every TAB, PSR, and frequency part**

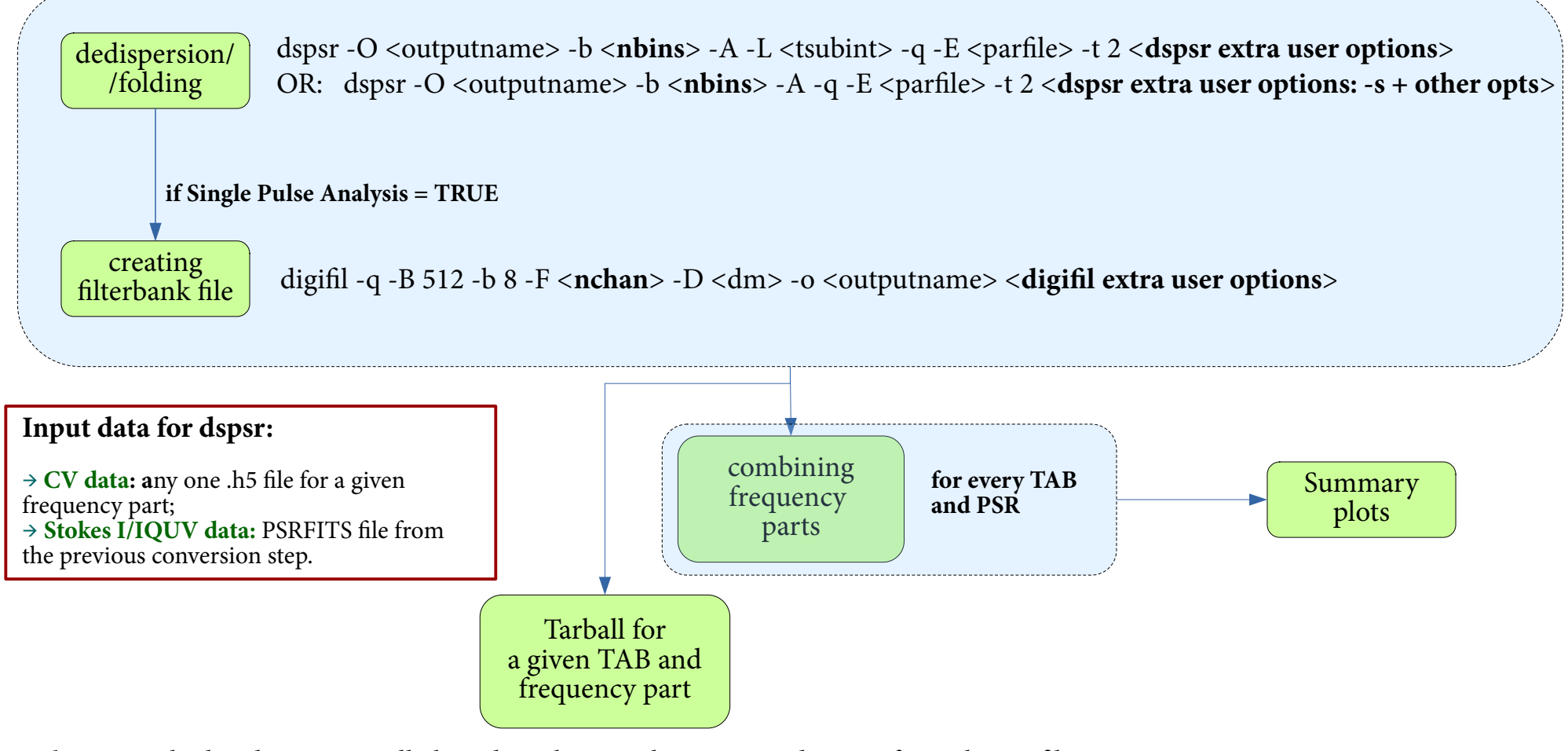

<**nbins**> - calculated automatically based on the sampling time and F0/P0 from the parfile. Maximum possible <nbins>=1024

 $\langle \textbf{nchan}\rangle$  - number of channels in a given frequency part. If number of channels = 1, then  $\langle \textbf{nchan}\rangle = 2$ 

### **DSPSR Pipeline (2)**

**combining frequency parts; for every TAB, PSR**

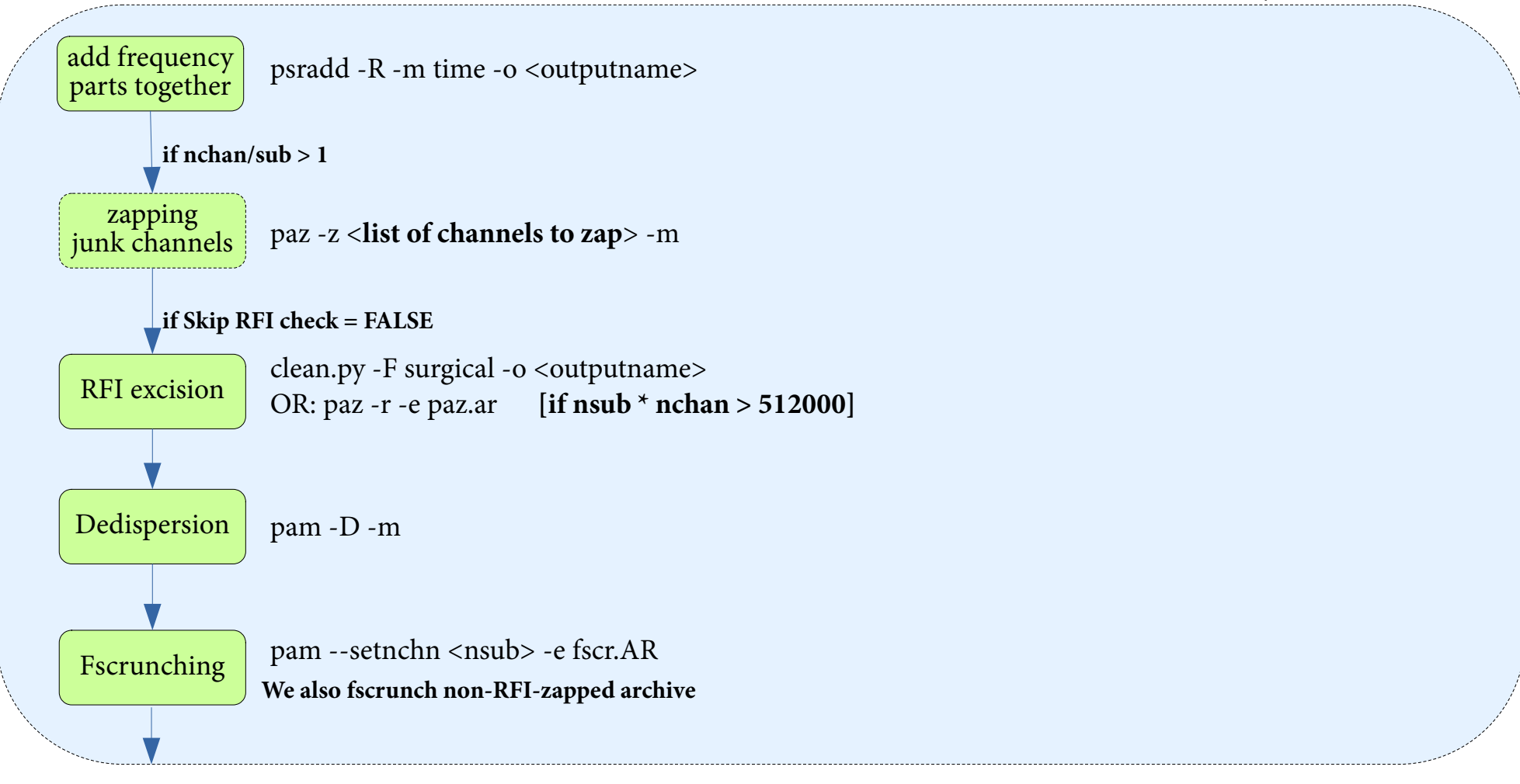

<**list of channels to zap**> - if there are 16 chan/sub, we need to zap every 16th channel, then list becomes «0 15 31 47...» This is necessary, as when 2nd PPF is used, the first channel in each subband gets corrupted

### **DSPSR Pipeline (2, cont.) combining frequency parts;**

**for every TAB, PSR**

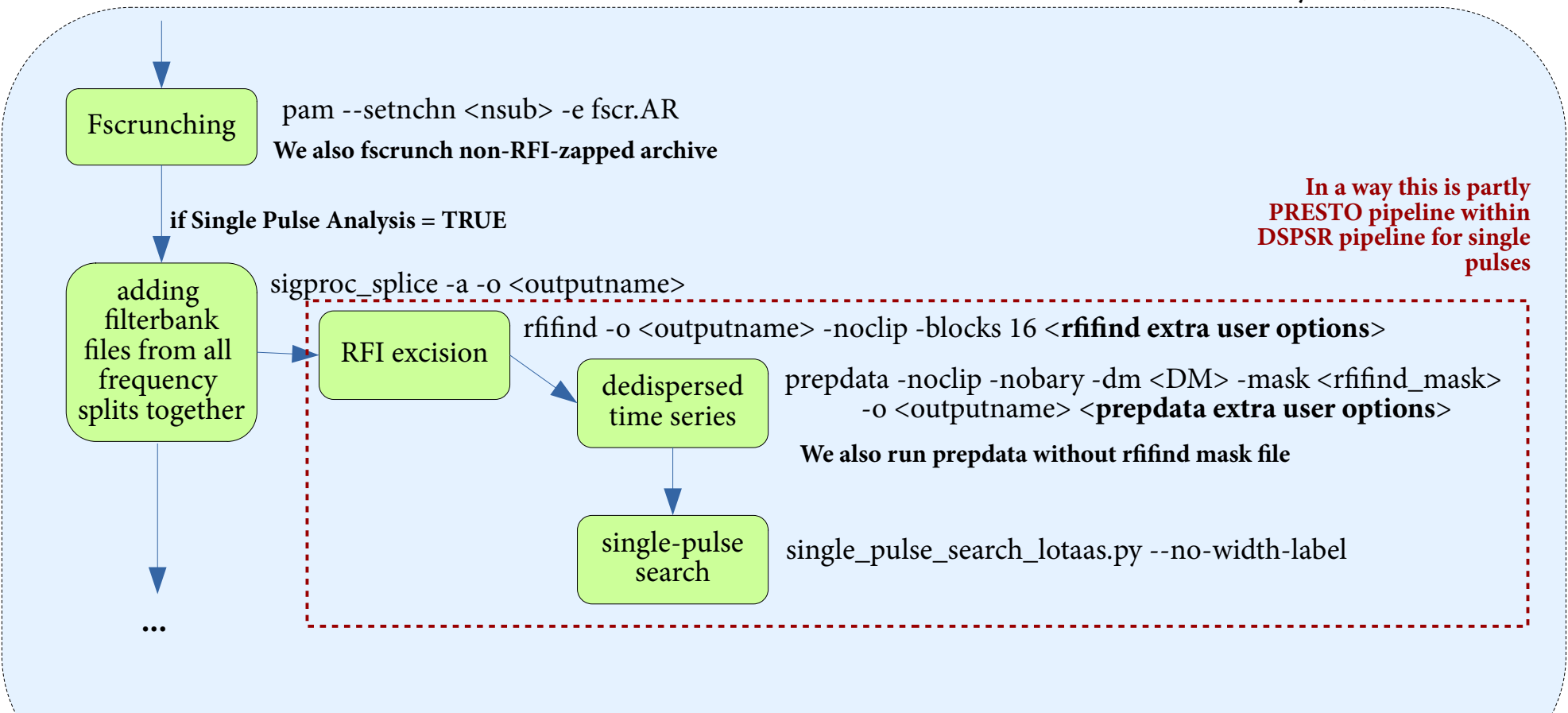

### **DSPSR Pipeline (3, cont.) combining frequency parts;**

**for every TAB, PSR**

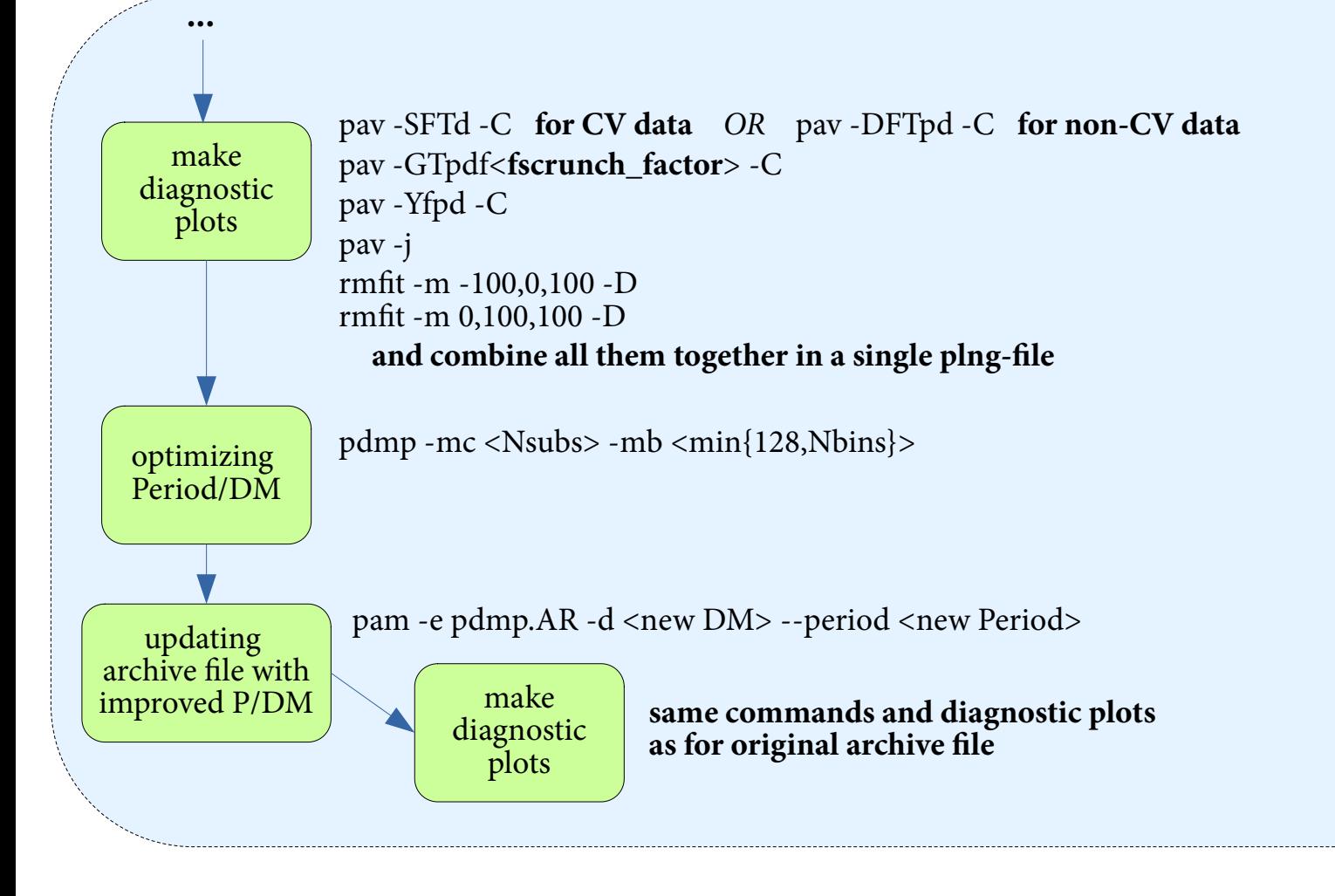

 $\langle$  **fscrunch** factor> = Nsubs / X, where X = highest common denominator of Nsubs between 1 and min{Nsubs, 63}

### **DSPSR Pipeline (4)**

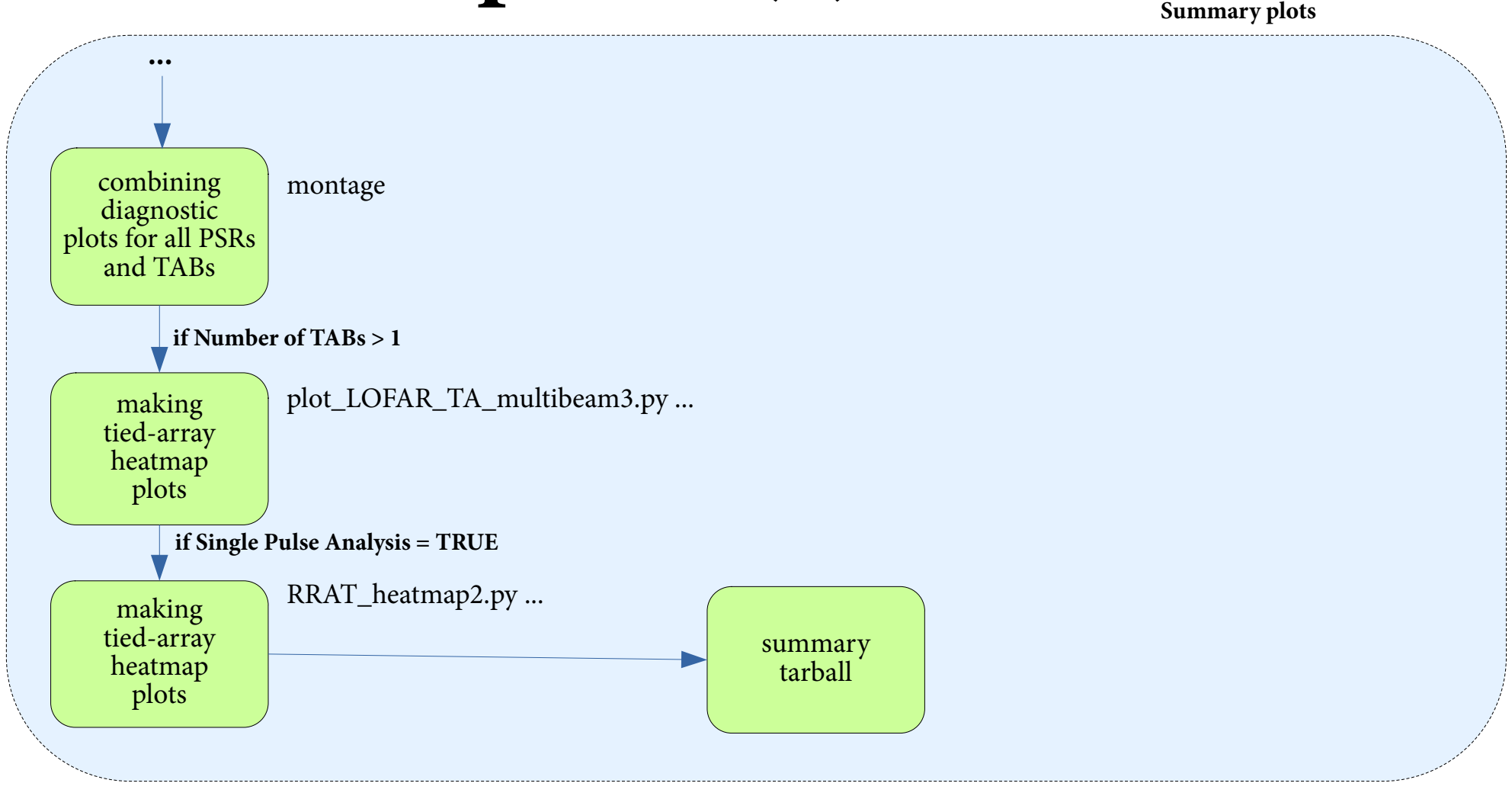

## **Diagnostic plots (1)**

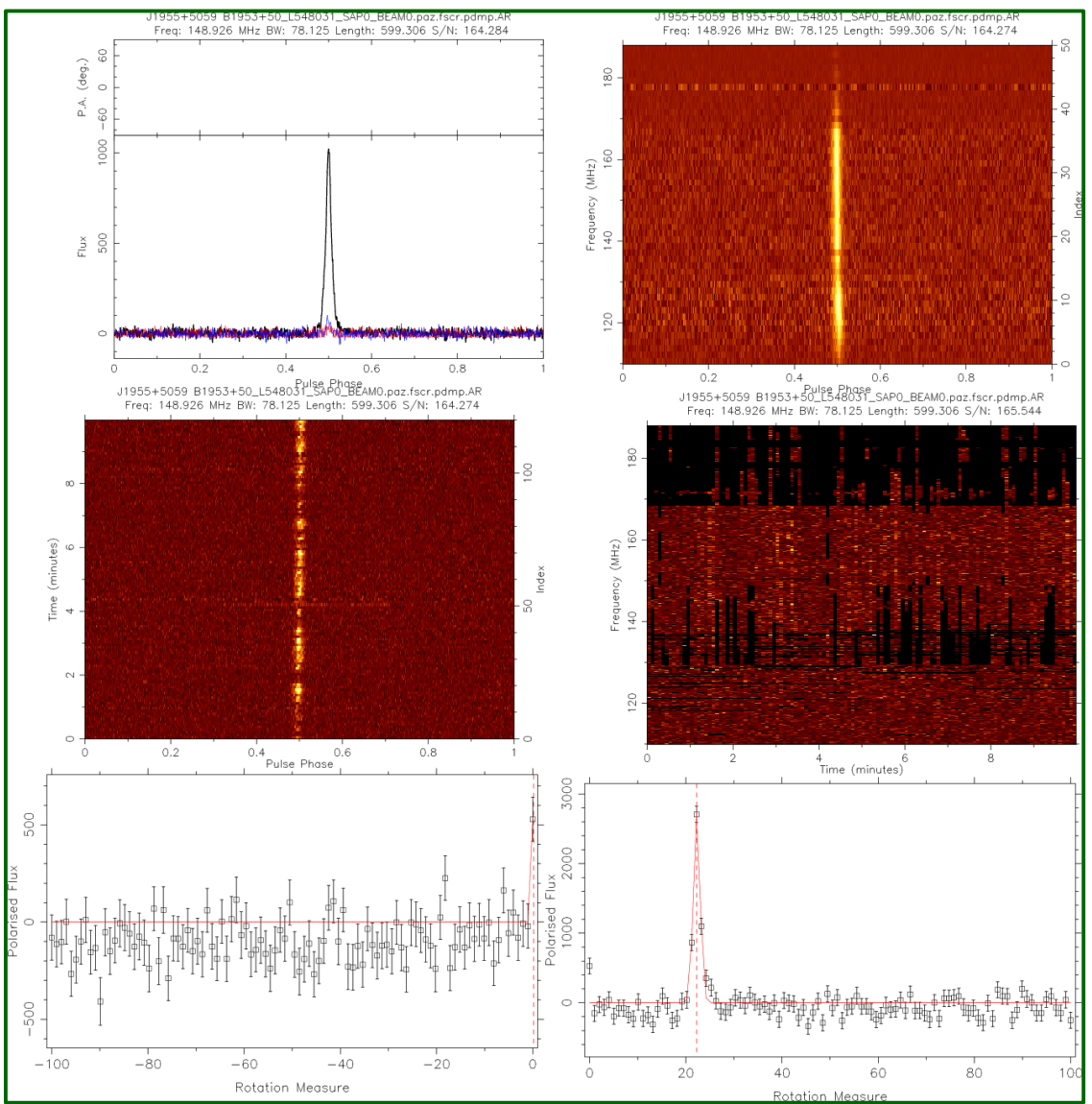

status.png

- \*\_diag.png
- \*\_diag\_pdmp.png

**pav rmfit**

## **Diagnostic plots (2)**

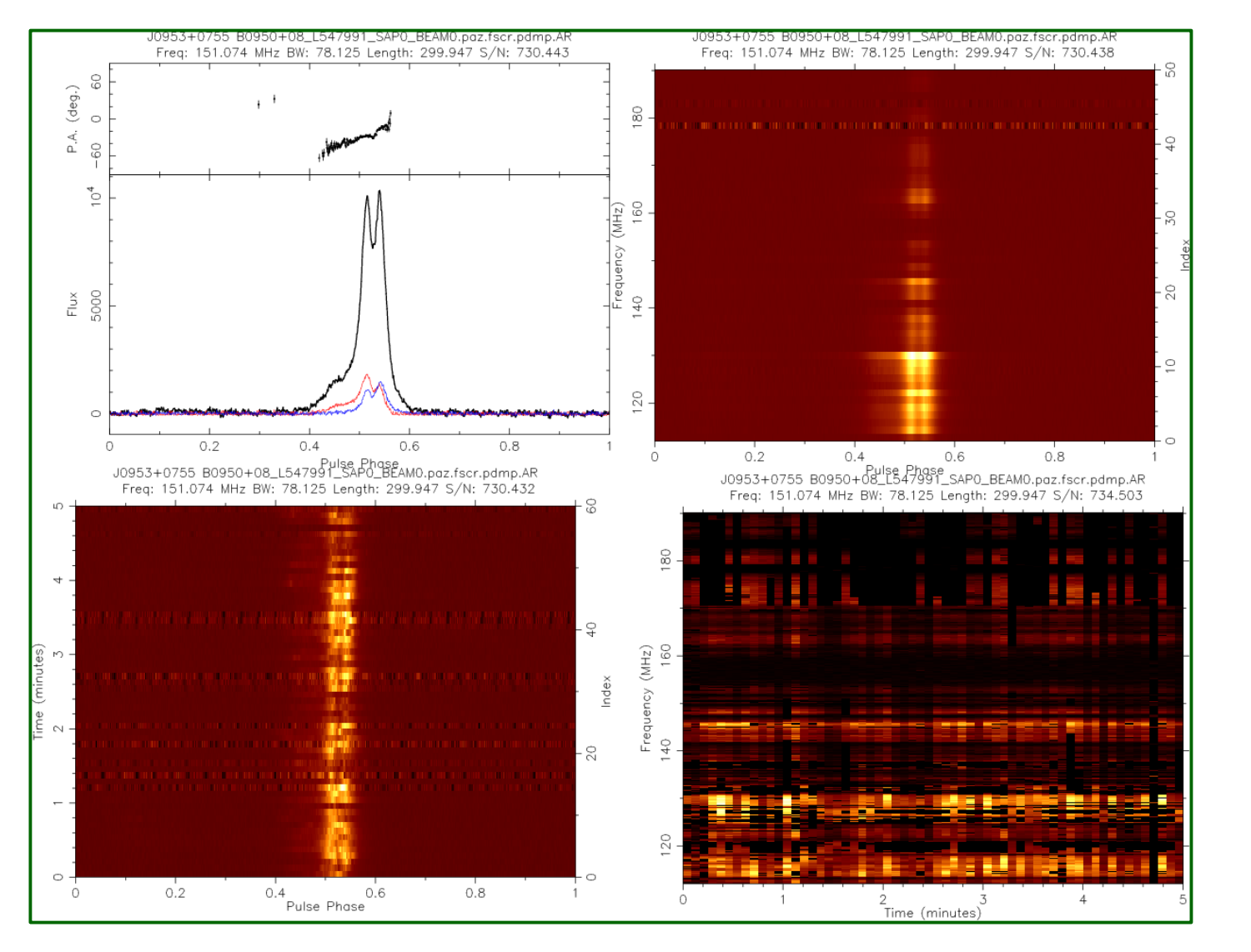

status.png

\*\_diag.png

\*\_diag\_pdmp.png

#### **pdmp**

\*\_pdmp.ps

## **Diagnostic plots (3)**

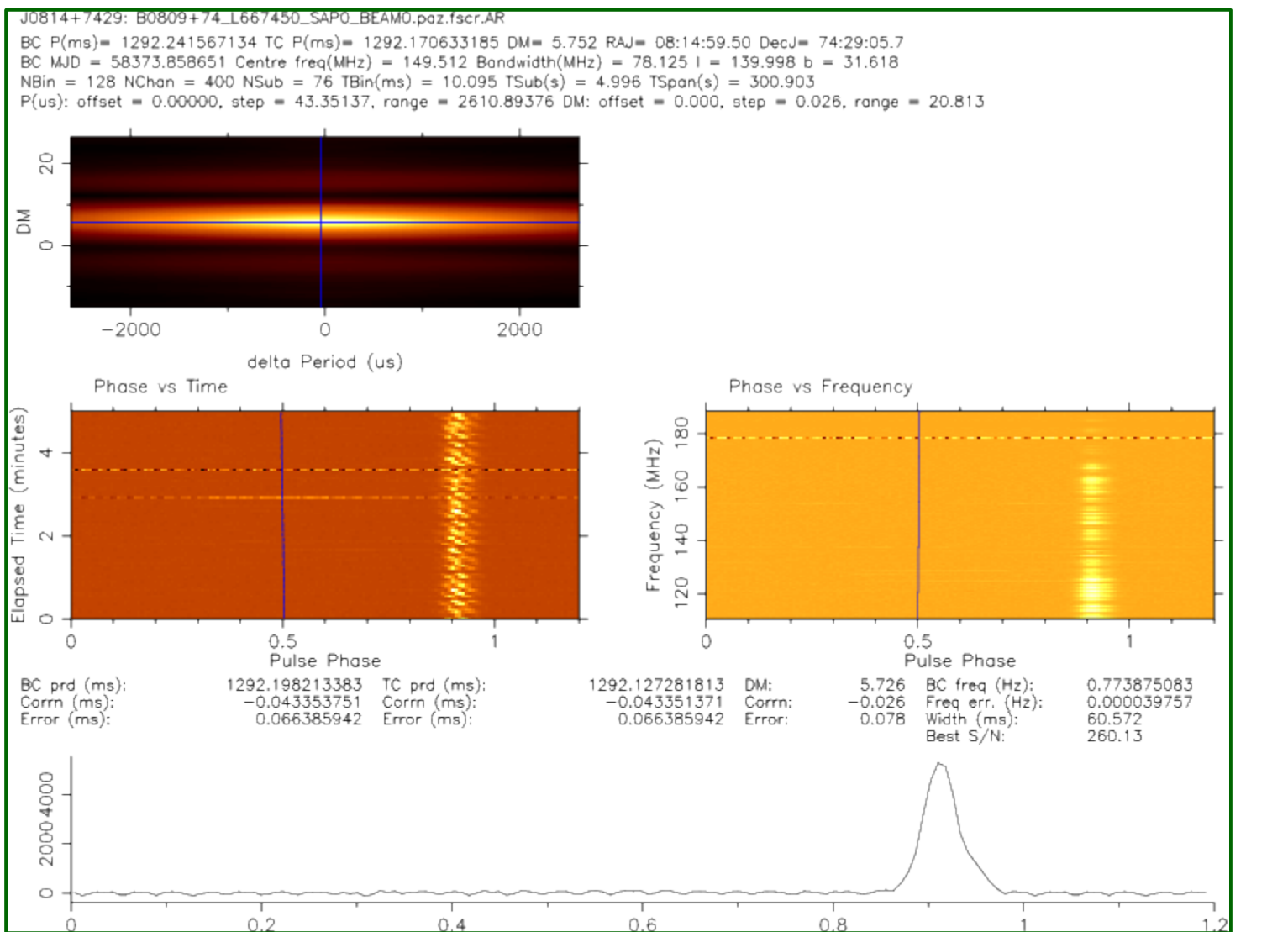

## **PRESTO Pipeline (1)**

**for every TAB, and frequency part**

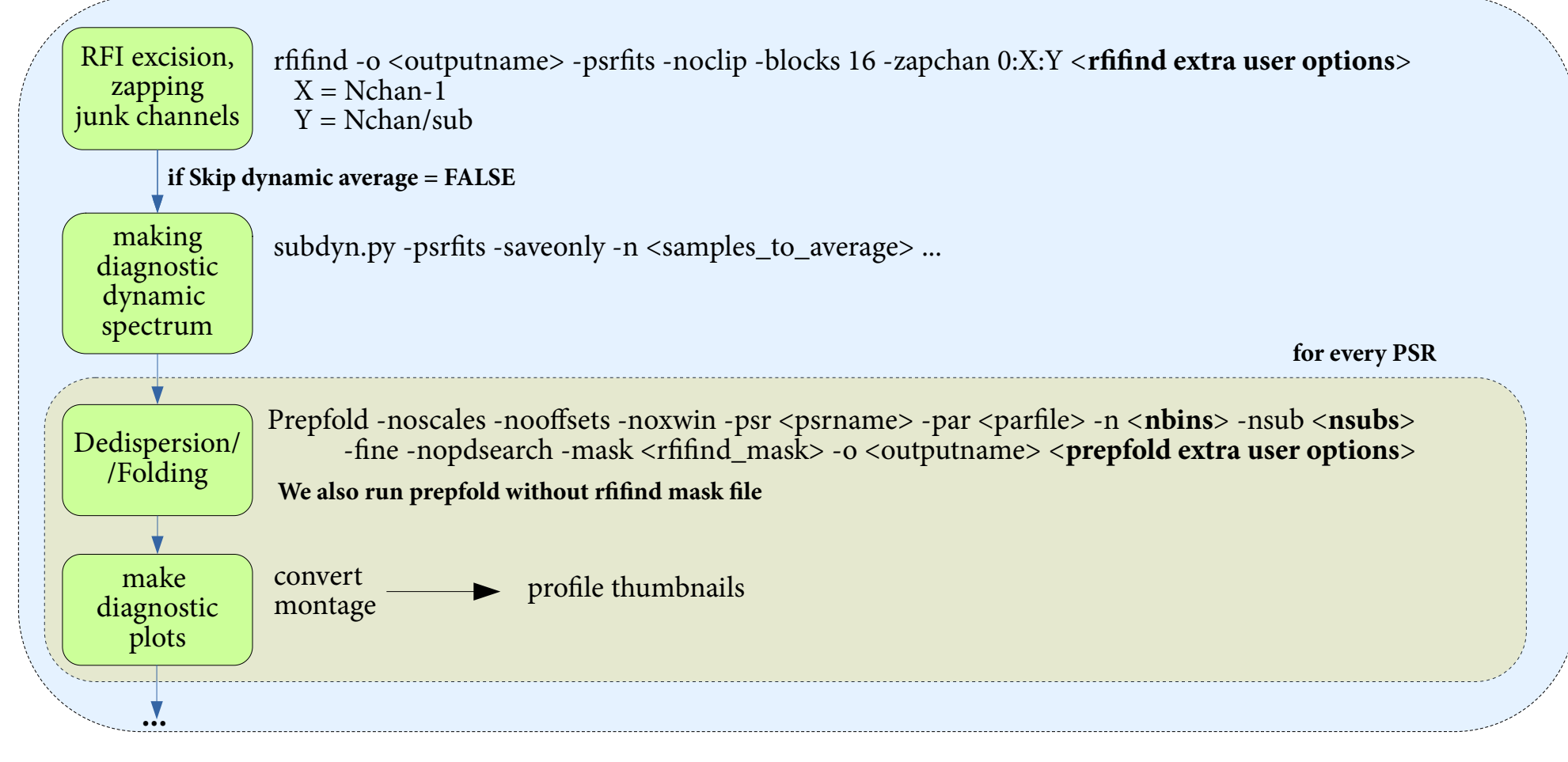

<**nbins**> - calculated automatically based on the sampling time and F0/P0 from the parfile. Maximum possible <nbins>=1024

 $\langle$ **nsubs** $>$  - if Nchan  $>$  512, nsubs = 512. Otherwise, nsubs = Nchan

### **PRESTO Pipeline (2, cont.)**

**for every TAB, and frequency part**

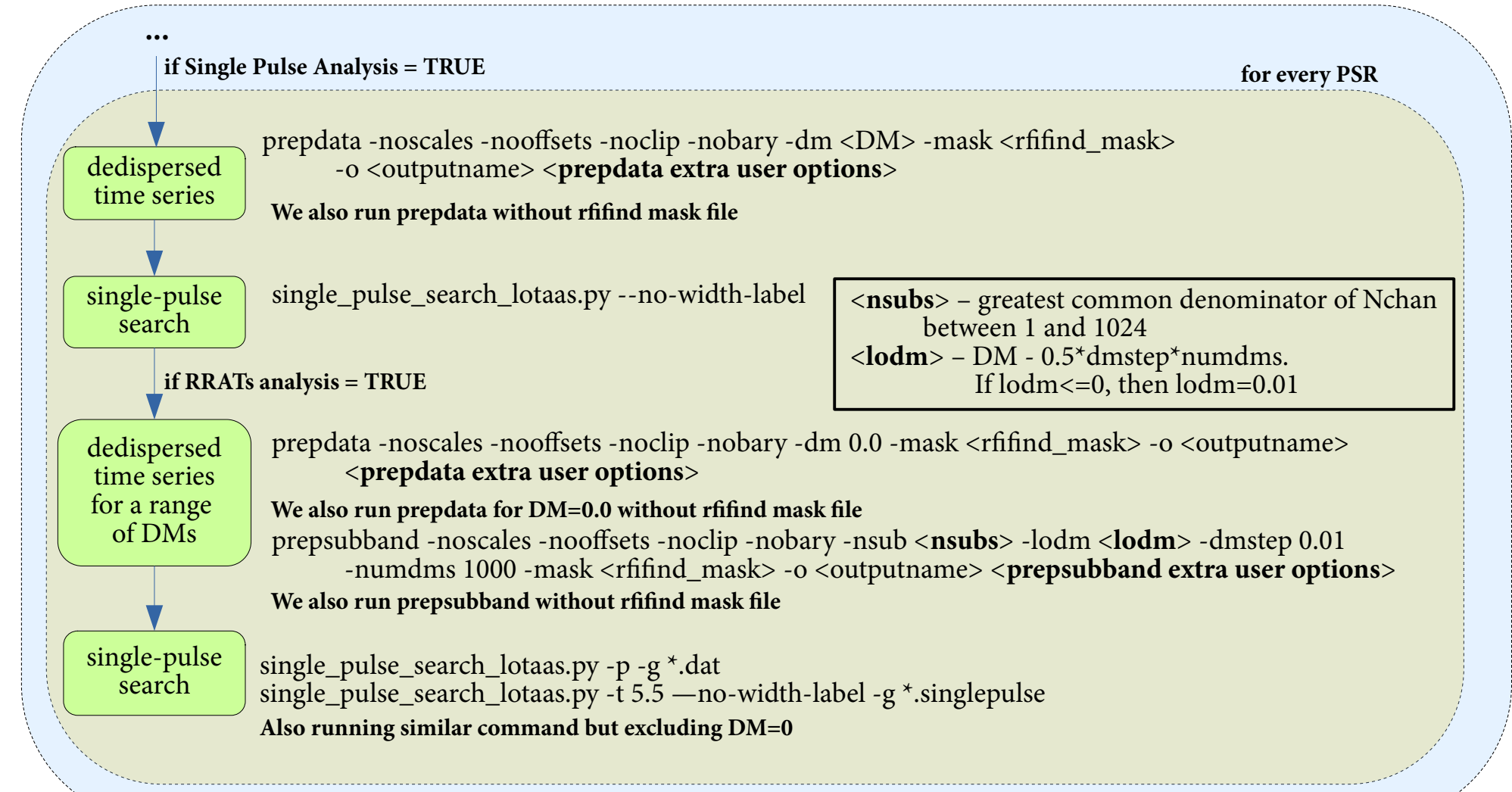

### **PRESTO Pipeline (3)**

**for every TAB, and frequency part**

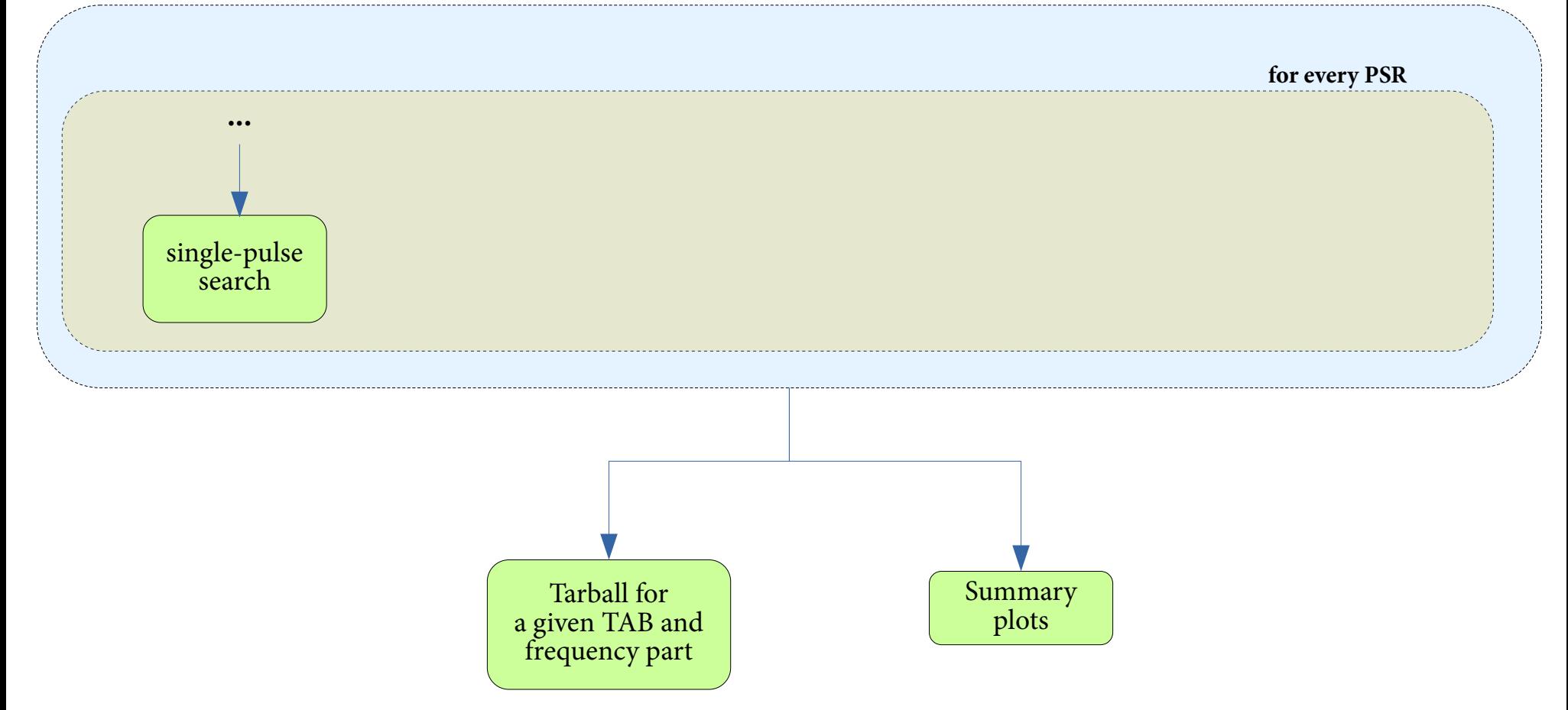

### **PRESTO Pipeline (4)**

**Summary plots**

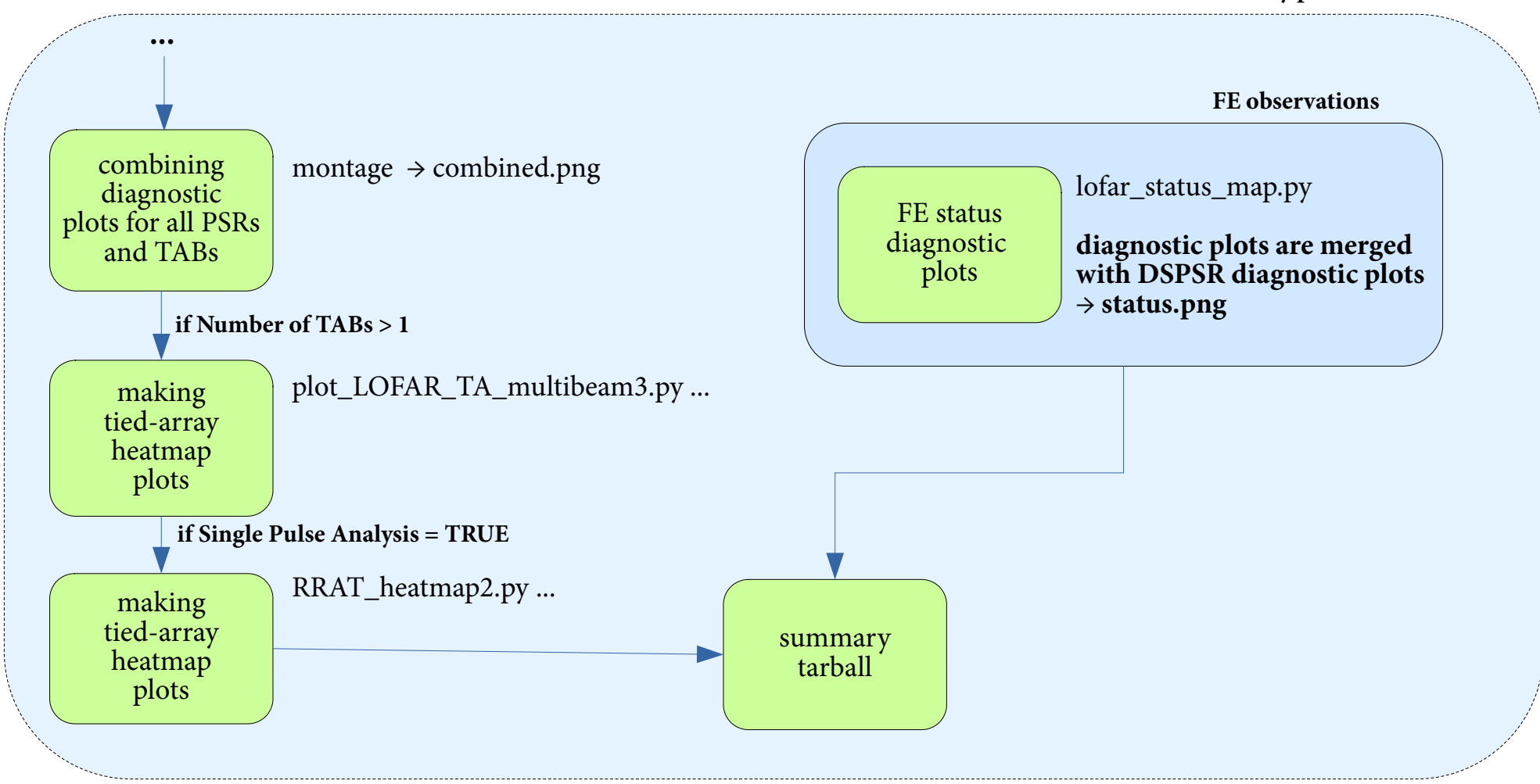

#### **rfifind**

## **Diagnostic plots (1)**

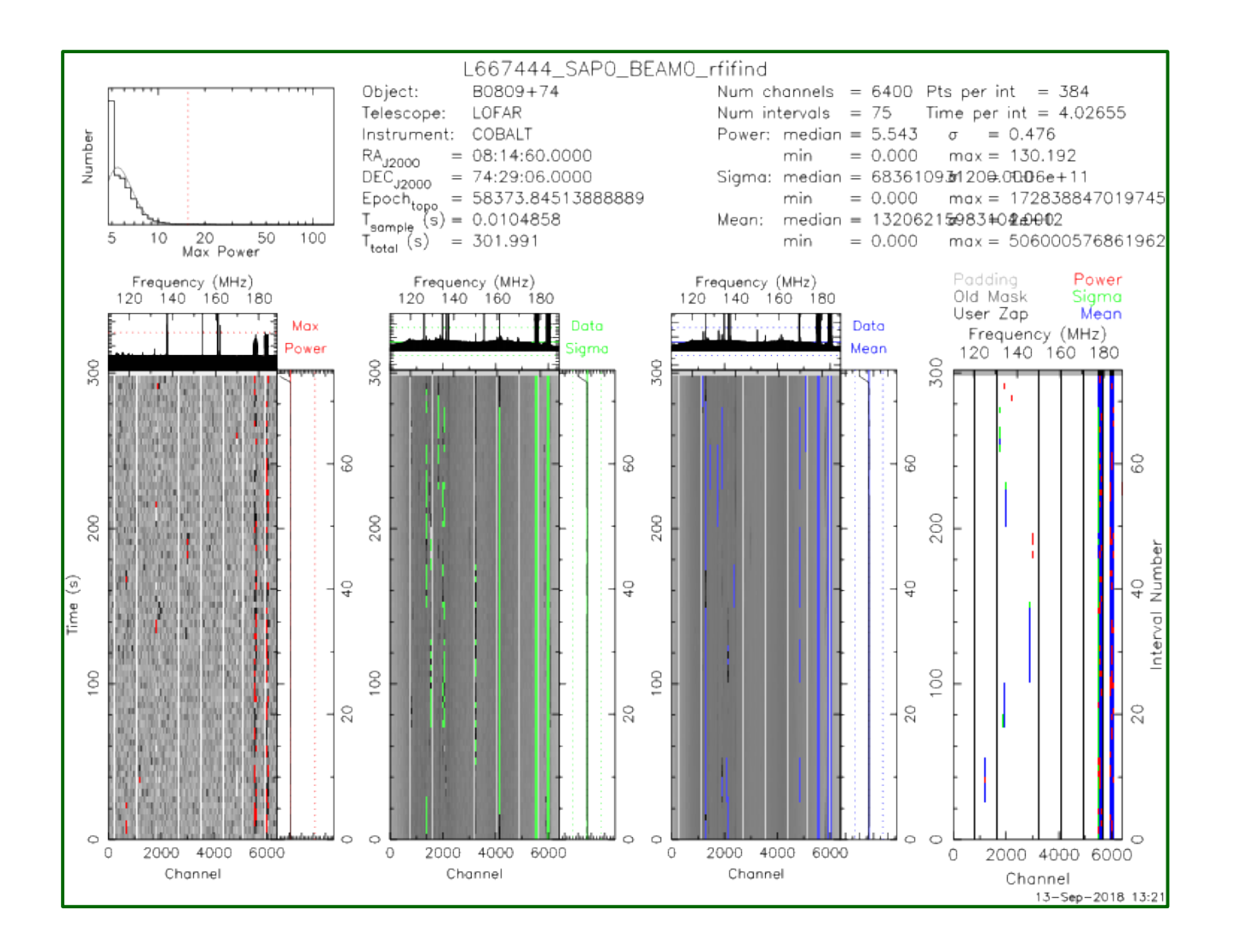

\*\_rfifind.ps

#### **rfifind**

### **Diagnostic plots (1, cont.)**

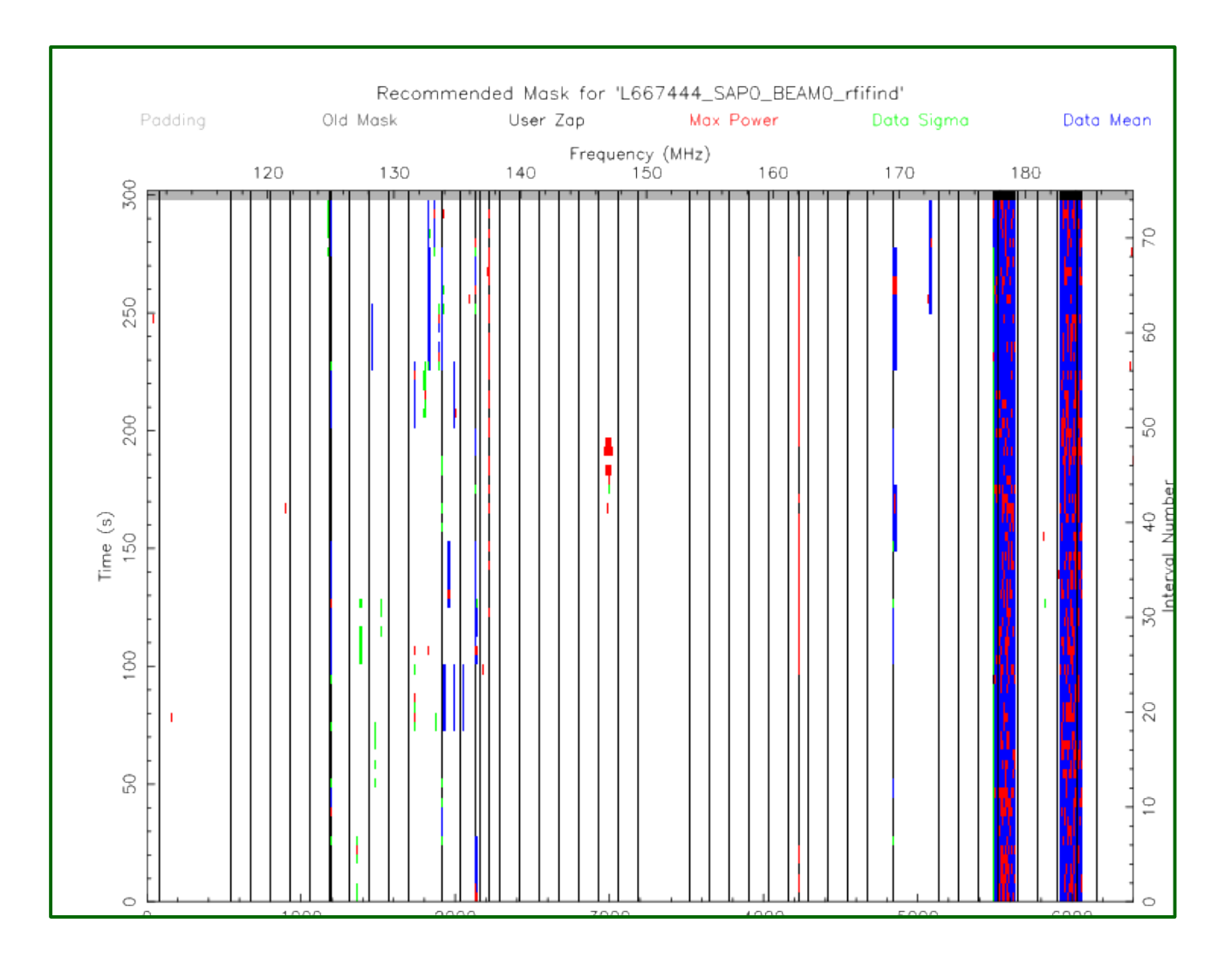

\*\_rfifind.ps

#### **prepfold**

## **Diagnostic plots (2)**

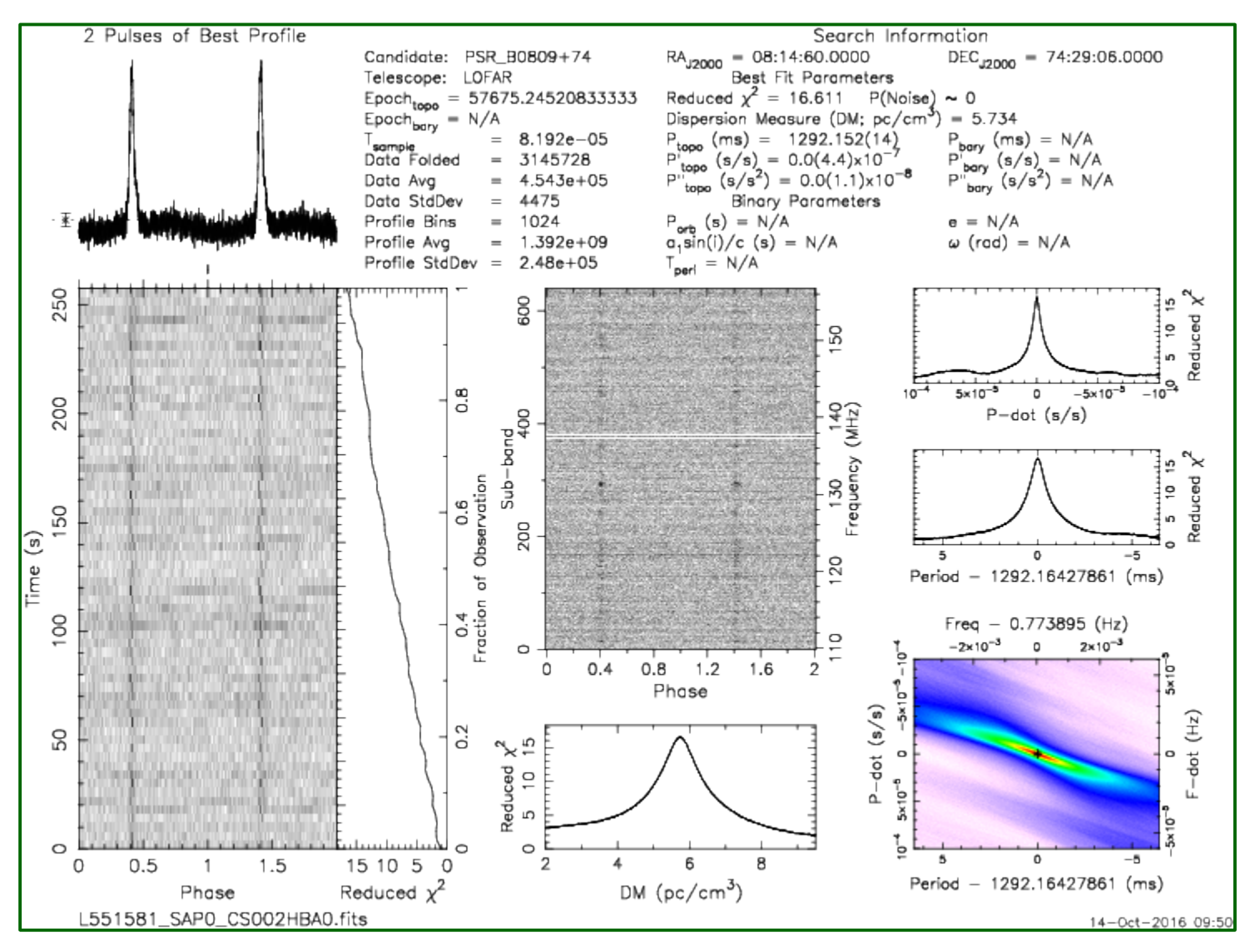

\*\_pfd.png

## **Diagnostic plots (3)**

#### **prepfold multiple TABs**

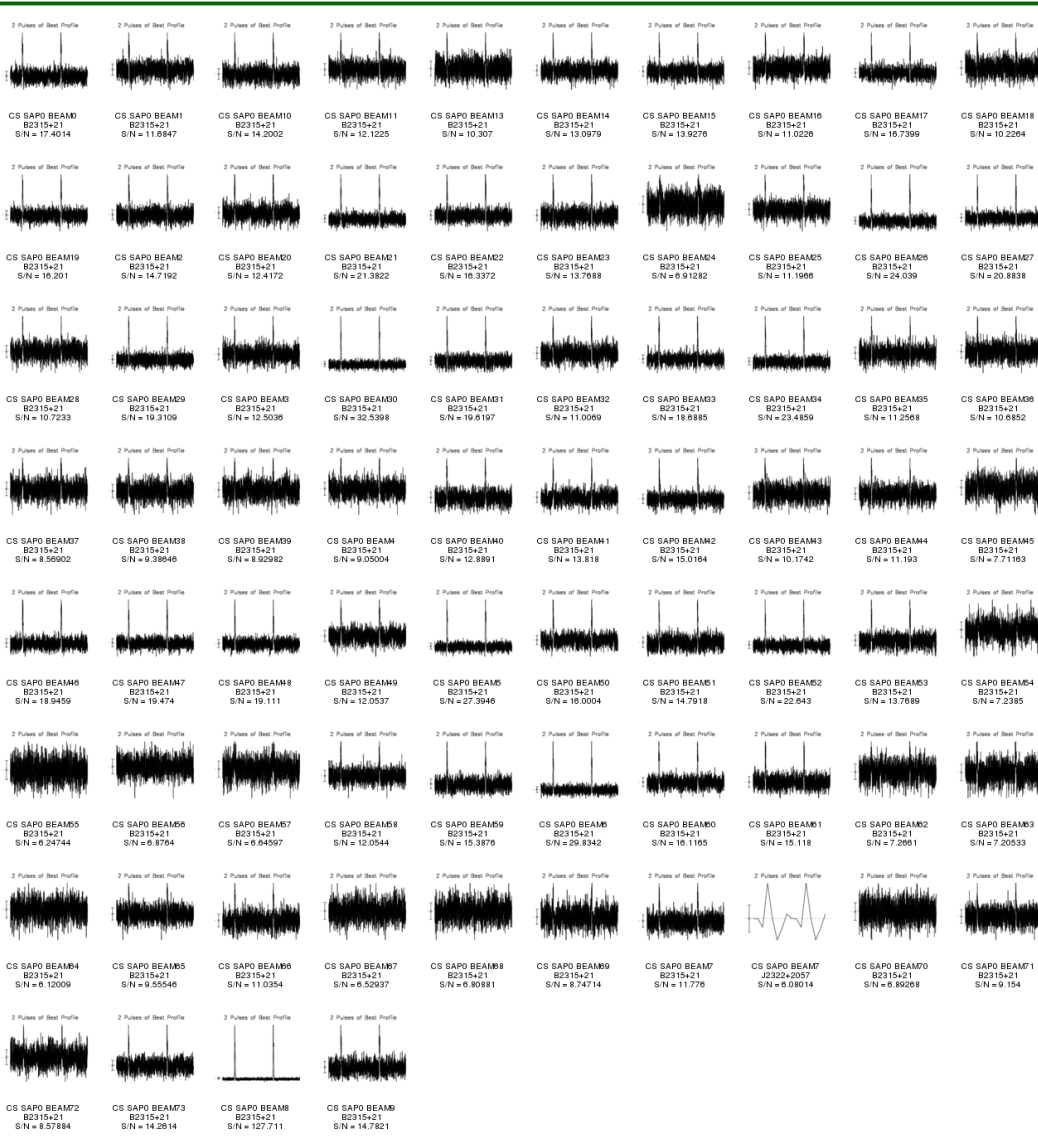

#### combined.png

#### **for FE observations**

### **Diagnostic plots (4)**

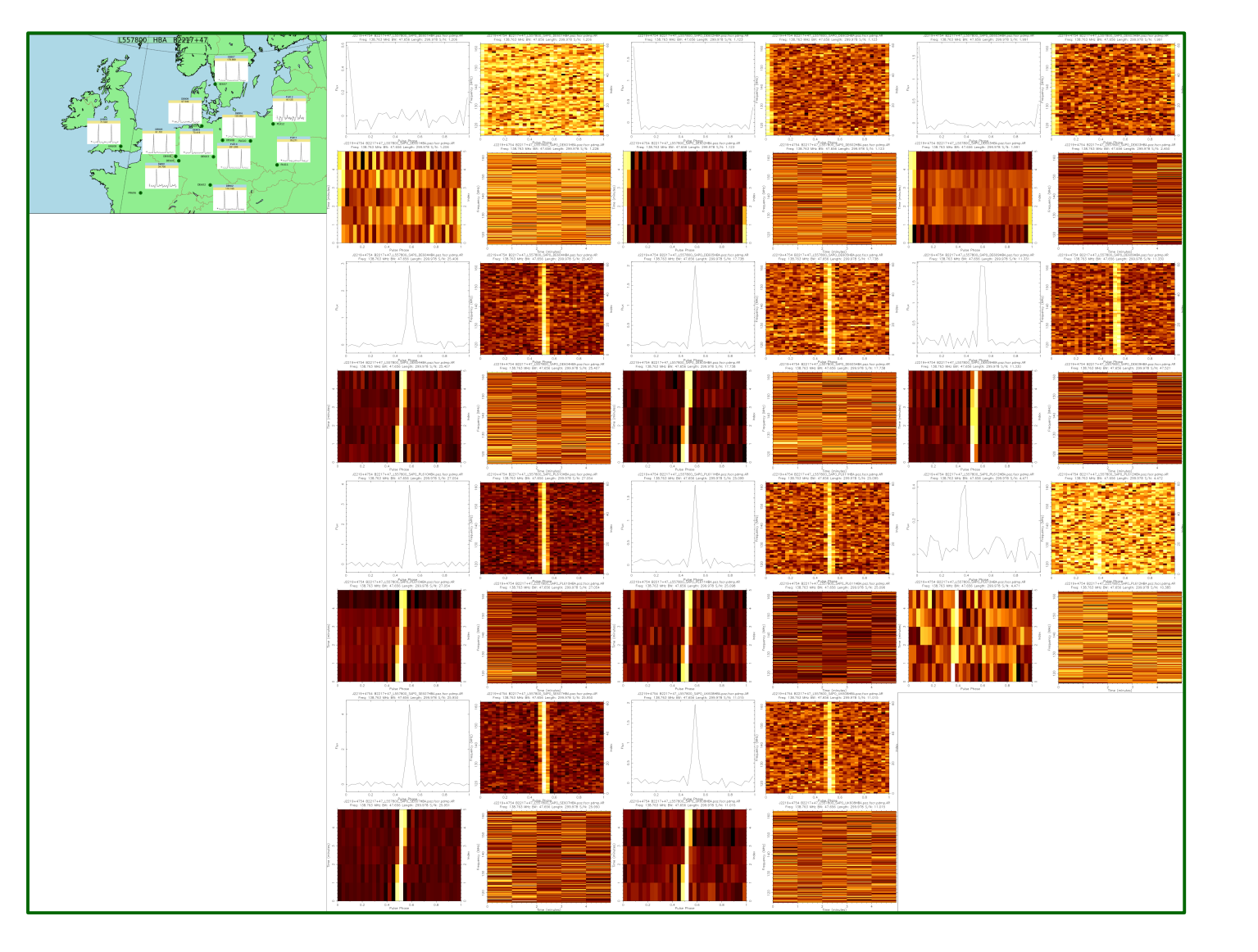

status.png

#### **for FE observations**

### **Diagnostic plots (4, cont.)**

status.png

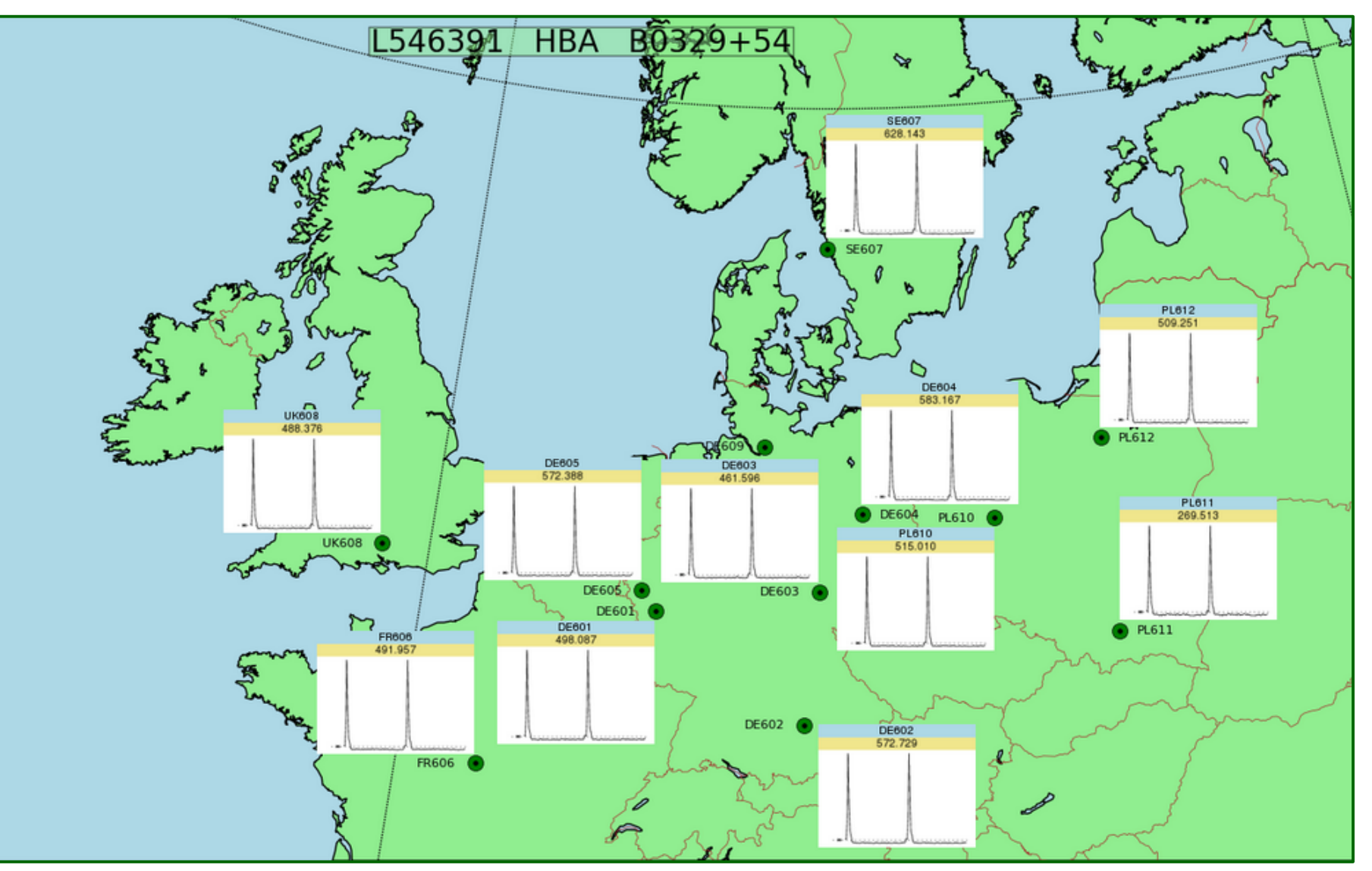

#### **multiple TABs**

## **Diagnostic plots (5)**

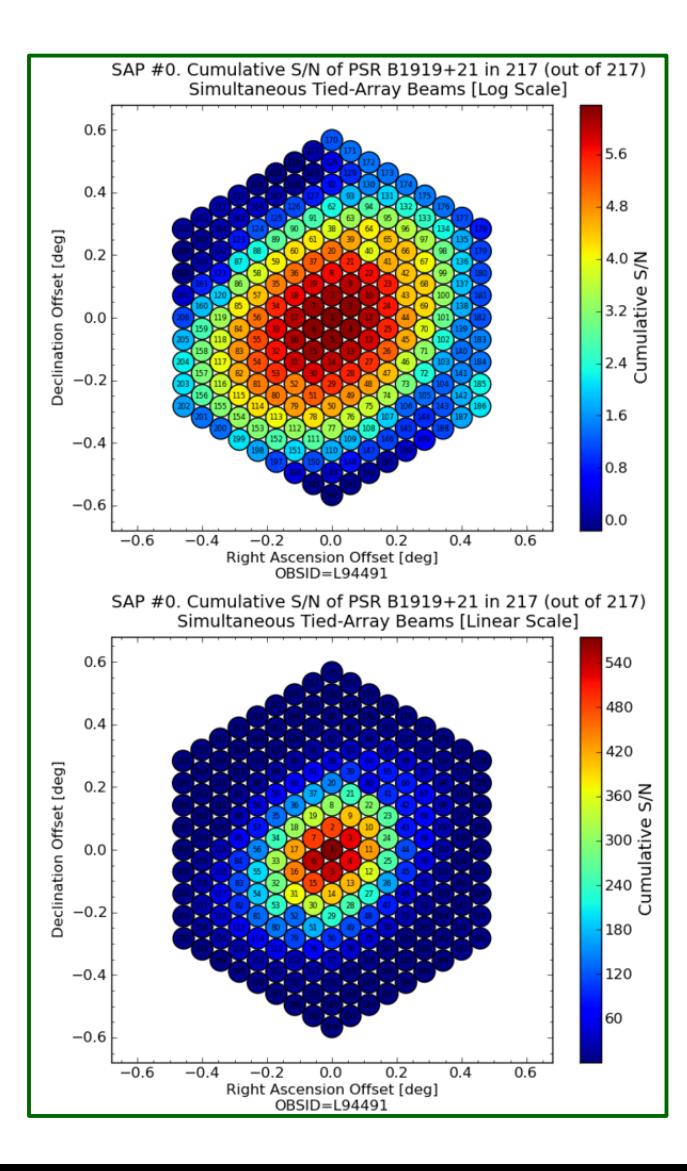

TAheatmap\_\*.png

### **PulP output data**

- Raw data in 8-bit format (optional)
- Raw .h5 metadata files
- Pulsar data cubes (both from PRESTO and DSPSR pipelines)
- PRESTO pipeline:
	- $\rightarrow$  rfifind mask
	- → PSRFITS filterbank data
- DSPSR pipeline:
	- $\rightarrow$  filterbank file(s) when SP analysis was done (optional)
- Single-pulse data (optional)
	- $\rightarrow$  .singlepulse
	- $\rightarrow$  Single-pulse plots
- Diagnostic plots
	- → Plot with multiple profiles (multiple TABs, etc.) *combined.png*
	- DSPSR diagnostic plots *status.png*
	- Localization maps *TAheatmap\_\*.png*

### **Pulsar software (needed by PulP)**

- FFTW
- PGPLOT, + python bindings
- TEMPO
- $\bullet$  TEMPO<sub>2</sub>
- psrcat
- Sigproc
- **PRESTO** (by Scott Ransom, https://www.cv.nrao.edu/~sransom/presto/)
- psrdada
- **PSRCHIVE** (by Willem van Straten, http://psrchive.sourceforge.net/)
- $\bullet$  DAL
- **DSPSR** (by Willem van Straten, https://dspsr.sourceforge.net)
- COAST\_GUARD (by Patrick Lazarus, for RFI excision)
- LOFAR-BF-pulsar-scripts
- in the future (needed for pulsar flux calibration):
	- $\rightarrow$  casacore
	- $\rightarrow$  python-casacore
	- $\rightarrow$  mscorpol

#### *<https://github.com/vkond>*

### **@github**

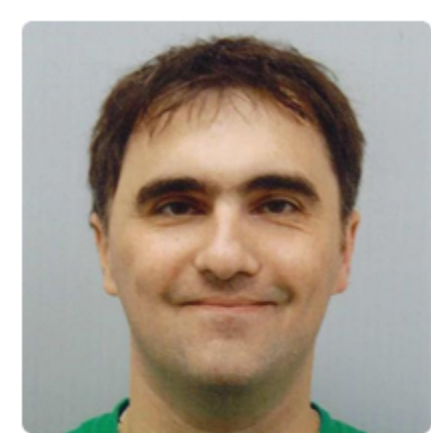

**Vlad Kondratiev** 

o http://www.astron.nl/~kondratiev/

vkond

Block or report user

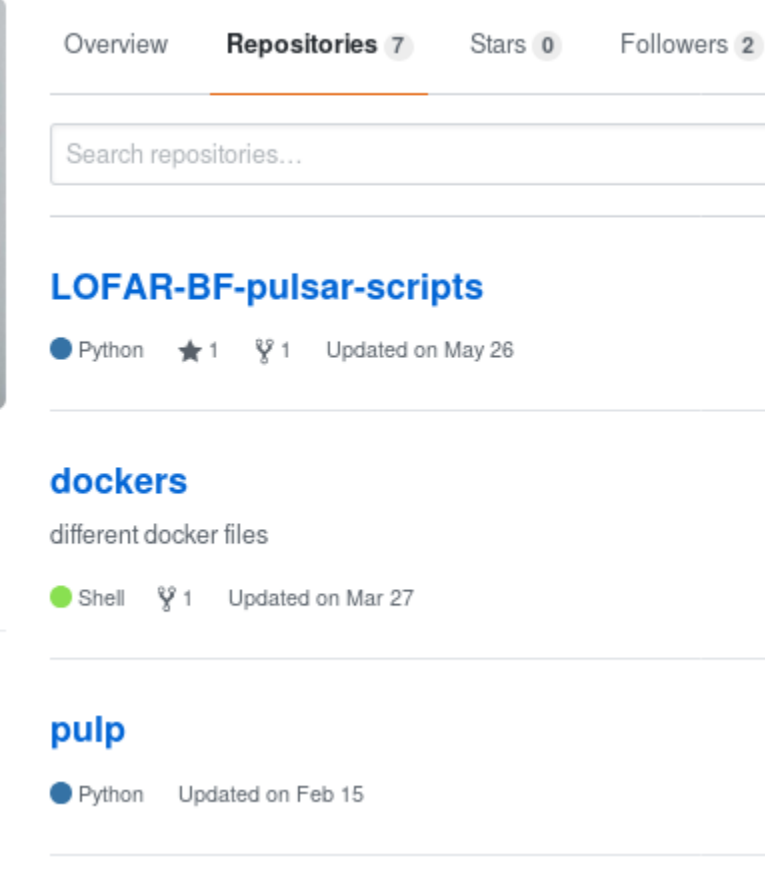

#### **Various scripts**

*[https://github.com/vkond/LO](https://github.com/vkond/LOFAR-BF-pulsar-scripts) [FAR-BF-pulsar-scripts](https://github.com/vkond/LOFAR-BF-pulsar-scripts)*

#### **Dockerfile for LOFAR**

*<https://github.com/vkond/dockers>*

#### **PulP:**

*<https://github.com/vkond/pulp>*

#### **Hands-on prerequisites**

1. Docker / singularity container — psr-lds2021.[sif | tar] (~1.7 GB)

 $\rightarrow$  Follow the link to download from the instructions that were sent earlier

2. Download the raw input and PulP-processed data for **t4-pulp** following the link in the same instructions

- $\rightarrow$  **NOTE** the total disk volume is very **LARGE** ~ 800GB!
- → However, if you have limited disk space, it is not a show-stopper, not all data are needed at once and for XXYY data (the largest) you can get by by downloading smaller tarballs with preprocessed data (dspsr step).
- 3. Minimum requirements:
	- $\rightarrow$  very small disk space: CS\_XXYY\_light\_noraw.tgz (~203 MB)
	- $\rightarrow$  modest disk space: CS\_XXYY\_raw\_light.tgz (17.5 GB)
	- large disk space: CS\_XXYY\_raw\_p[0-3].tgz (~350 GB)
	- $\rightarrow$  PulP-processed data: CS\_XXYY\_pulp\_noraw\_8bit.tgz (~800 MB) [Optional]
- 4. Extra data to explore different observing setups [raw tgz / pulp-processed tgz]:
	- $\rightarrow$  Coherent sum of the stations, Stokes I: CS\_I\_raw.tgz / CS\_I\_pulp.tgz
	- $\rightarrow$  Both coherent & incoherent sum of the stations, Stokes I:

CS\_IS\_I\_raw.tgz / CS\_IS\_I\_pulp.tgz

- $\rightarrow$  Coherent sum of the stations, Stokes IQUV: CS\_IQUV\_raw.tgz / CS\_IQUV\_pulp.tgz
- → Coherent sum of the stations, 6 rings of TABs: CS\_6rings\_raw.tgz / CS\_6rings\_pulp.tgz
- $\rightarrow$  Fly's Eye observation, Stokes I: FE I raw.tgz / FE I pulp.tgz

[Optional]

#### **Test the container / software**

1. If you are working on CEP3, follow the separate instructions on how to log in to a CEP3 working node and how to start your Singularity or Docker container there.

2. In general:

 $\rightarrow$  Docker:

- *docker run --net=host -w \${HOME} -e \${USER} -e \${HOME}--rm -it psr:lds2021 [-u <uid>:<gid>]* - you can even run it as root with -u 0:0 (be careful though!) *-v <datadir>:<datadir>* - make sure you have directory with the data that you"ve downloaded for the hands-on session
- If you have problems with opening up GUI applications from dockers, try:
	- xhost +local:root (outside docker before starting it)
	- Add following options to your docker run command:
		- *-e DISPLAY -e QT\_X11\_NO\_MITSM=1 -v* /tmp/.X11-unix:/tmp/.X11-unix:rw

 $\rightarrow$  Singularity:

- *singularity shell --bind <your/path/to/school/folder>, psr-lds2021.sif*
- 3. Test the software:
	- $\rightarrow$  Run, e.g.:
		- *dspsr -h*
		- *pdmp -h*
	- $\rightarrow$  You should get the list of command-line options. If you get some errors instead, something is wrong. Let us know to help you out.

[simple, but not safe; There are other solutions as well]

#### **Hands-on session**

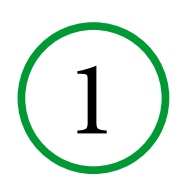

2

3

4

- ●Following the PulP steps:
	- $\rightarrow$  you will manually run PulP commands to understand them better for one of the beamformed (BF) observation with the setup usually used for pulsar timing observations (CS\_XXYY).
	- $\rightarrow$  compare the results with those from automated PulP
	- → optional: play with other PRESTO/dspsr options
	- $\rightarrow$  optional: add extra processing into the mix, e.g.:
		- converting to 8-bit
		- single-pulse analysis
		- RRATs analysis
- Pulsar flux calibration
- Explore processing steps for other input data for the different observing setups
- Easier way to retrieve your «PulP'ed» BF data from the LTA

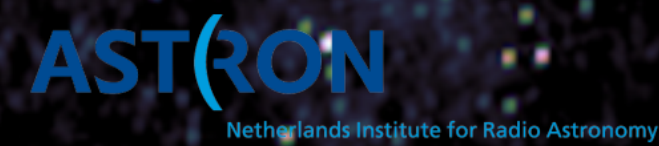

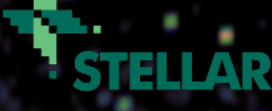

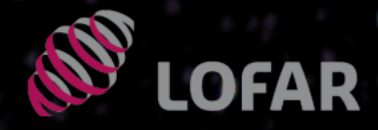

# **Questions?**

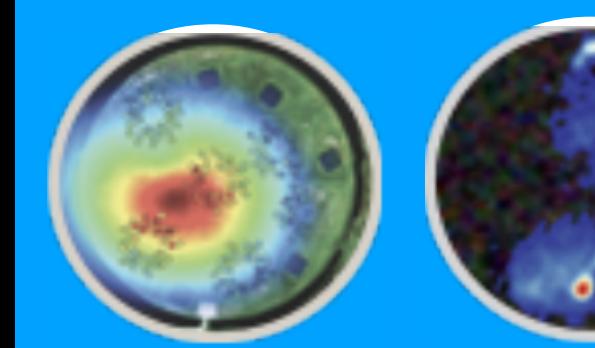

#### 6th LOFAR Data **School**

March 22-26, 2021

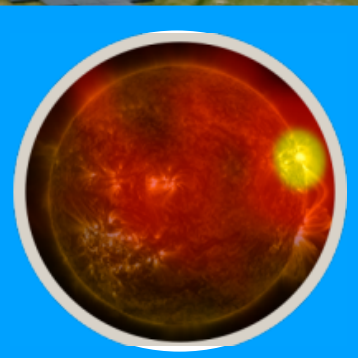

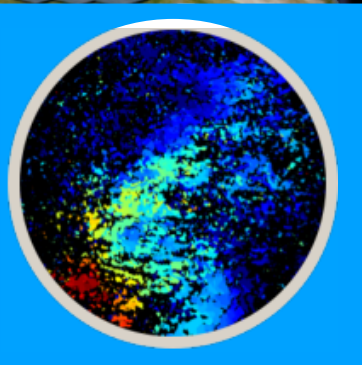